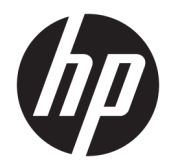

# Referentni priručnik za hardver

HP EliteOne 1000 G2 All-in-One Business osobna računala

© Copyright 2018 HP Development Company, L.P.

Thunderbolt i logotip Thunderbolt zaštitni su znakovi tvrtke Intel Corporation ili njenih tvrtki kćeri u SAD-u i/ili drugim državama. Windows je registrirani zaštitni znak ili zaštitni znak tvrtke Microsoft Corporation u SAD-u i/ili drugim zemljama.

Podaci koji su ovdje sadržani podliježu promjenama bez prethodne najave. Jedina jamstva za HP proizvode i usluge iznesena su u izričitim jamstvenim izjavama koje prate takve proizvode i usluge. Ništa što se ovdje nalazi ne smije se smatrati dodatnim jamstvom. HP ne snosi odgovornost za tehničke ili uredničke pogreške ili propuste u ovom tekstu.

Prvo izdanje: lipanj 2018.

Broj dokumenta: L28134-BC1

#### **Obavijest o proizvodu**

U ovom se priručniku opisuju značajke zajedničke većini modela. Neke značajke možda neće biti dostupne na vašem računalu.

#### **Uvjeti korištenja softvera**

Instaliranjem, kopiranjem, preuzimanjem ili korištenjem softverskog proizvoda predinstaliranog na ovom računalu korisnik pristaje na odredbe HP-ova licencnog ugovora za krajnjeg korisnika (EULA). Ako ne prihvaćate ove licencne uvjete, kao jedini dostupni pravni lijek možete vratiti čitav nekorišteni proizvod (hardver i softver) u roku od 14 dana da biste ostvarili povrat cijelog iznosa u skladu s prodavačevim pravilima o povratu.

Za daljnje informacije ili zahtjev za potpunim povratom novca za računalo obratite se lokalnom mjestu prodaje (prodavaču).

### **O ovoj knjizi**

Ovaj priručnik pruža osnovne informacije za nadogradnju ovog modela računala.

**UPOZORENJE!** Naznačuje opasnost koja, ako je ne izbjegnete, **može** uzrokovati smrt ili ozbiljne ozljede.

- **OPREZ:** Naznačuje opasnost koja, ako je ne izbjegnete, **može** uzrokovati lakše ili teže ozljede.
- **I''s važno:** Prikazuje informacije koje se smatraju važnima, ali ne vezanima uz mogućnost ozljede (na primjer, poruke vezane uz štetu na imovini). Oprez upozorava korisnika da nepridržavanje postupka točno kao što je opisan može uzrokovati gubitak podataka te oštećenje hardvera ili softvera. Također sadrži ključne informacije koje objašnjavaju koncept ili su potrebne da biste dovršili zadatak.
- **EX NAPOMENA:** Sadrži dodatne informacije koje naglašavaju ili su dodatak važnim točkama glavnog teksta.
- **SAVJET:** Pruža korisne savjete za dovršavanje zadataka.

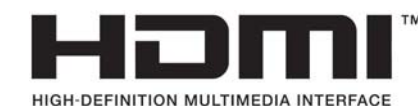

# **Sadržaj**

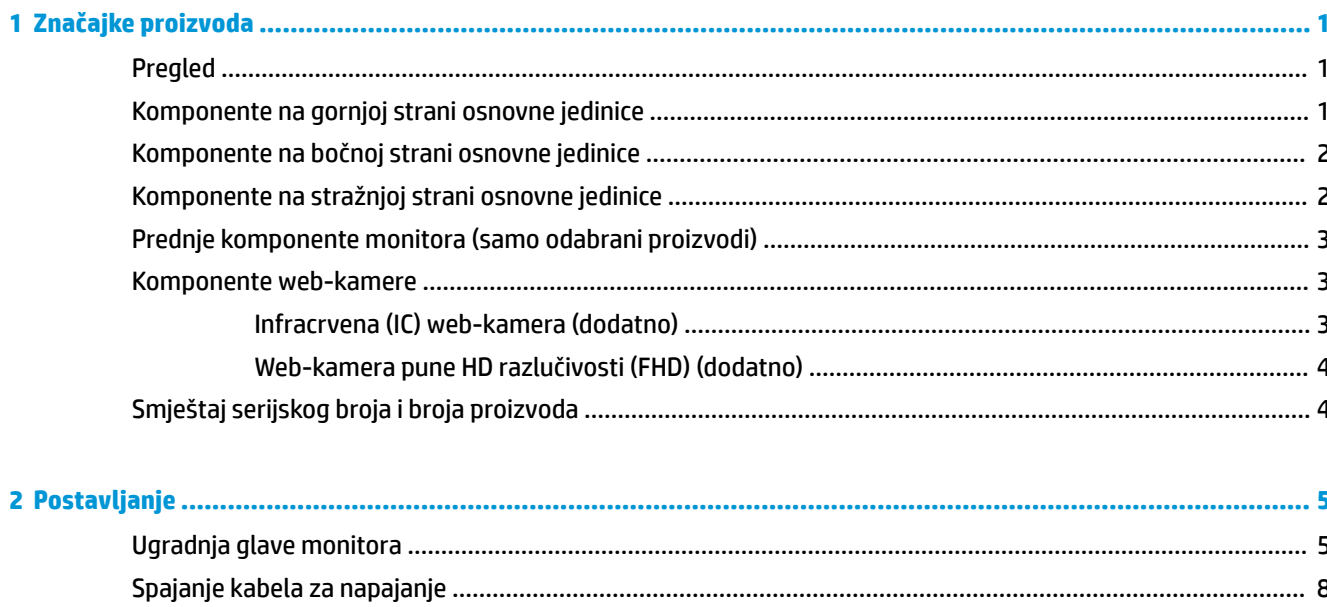

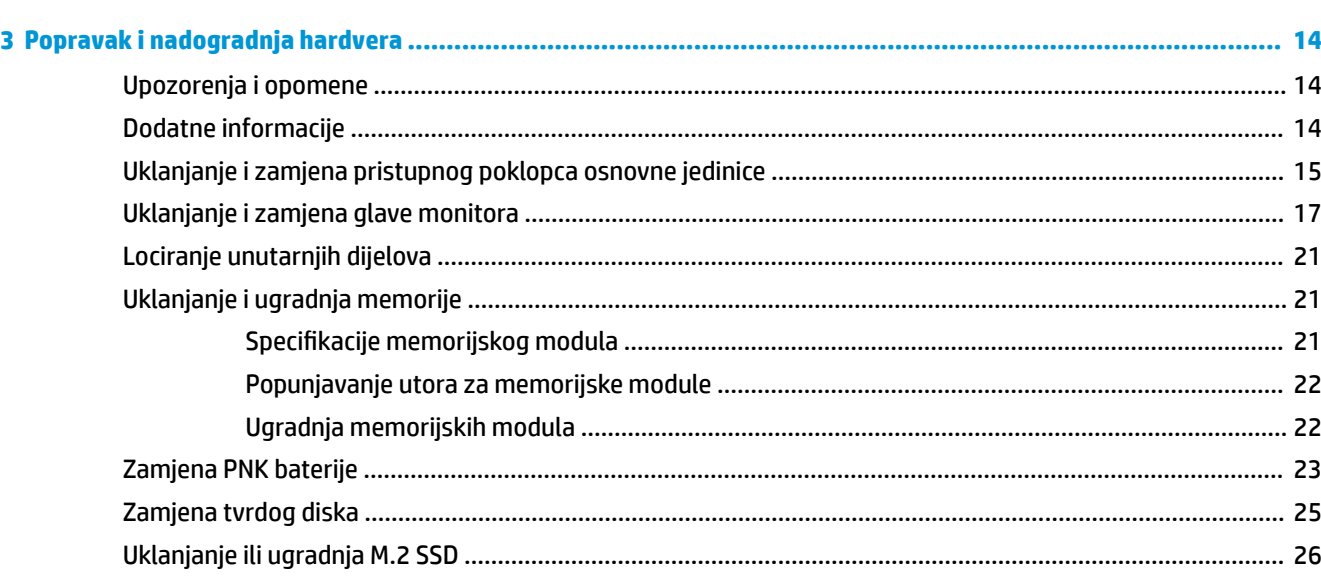

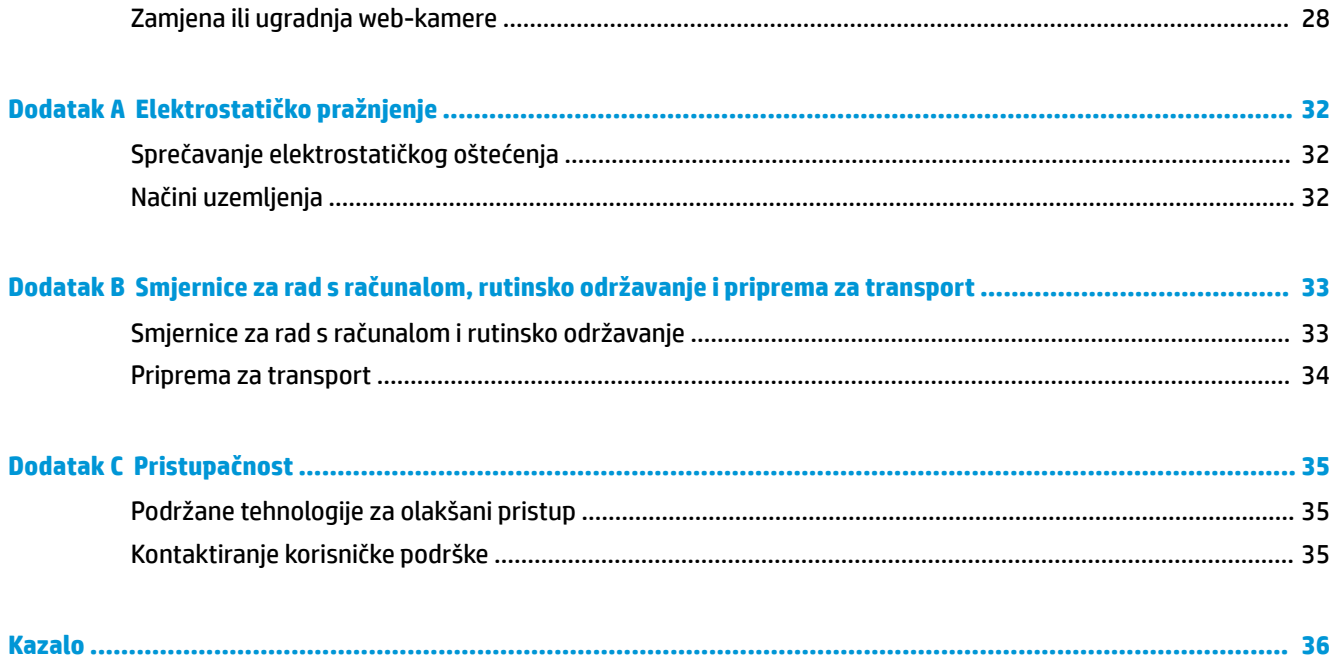

# <span id="page-6-0"></span>**1 Značajke proizvoda**

# **Pregled**

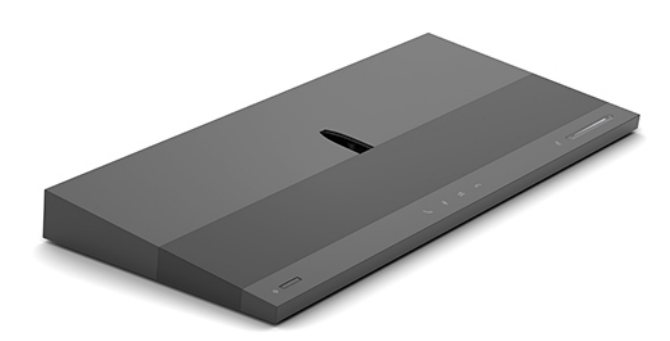

**NAPOMENA:** Za najnovije priručnike za proizvod posjetite<http://www.hp.com/support>. Odaberite **Find your product** (Pronađite svoj proizvod) pa slijedite upute na zaslonu.

## **Komponente na gornjoj strani osnovne jedinice**

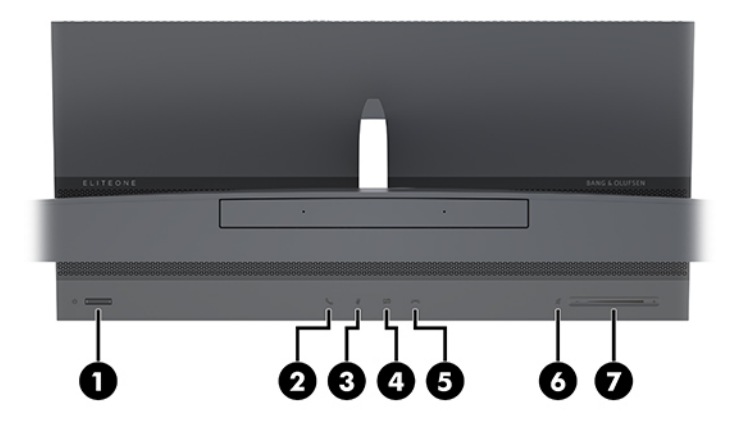

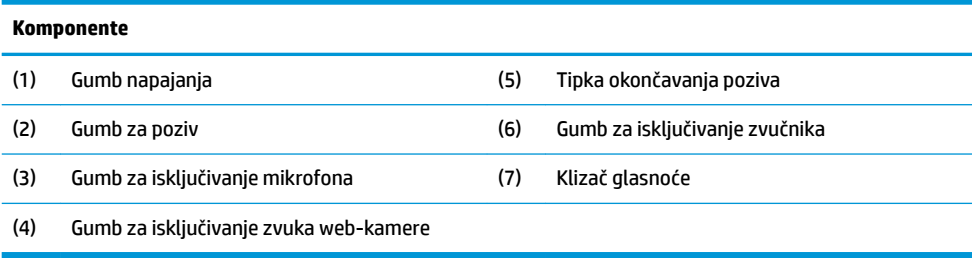

# <span id="page-7-0"></span>**Komponente na bočnoj strani osnovne jedinice**

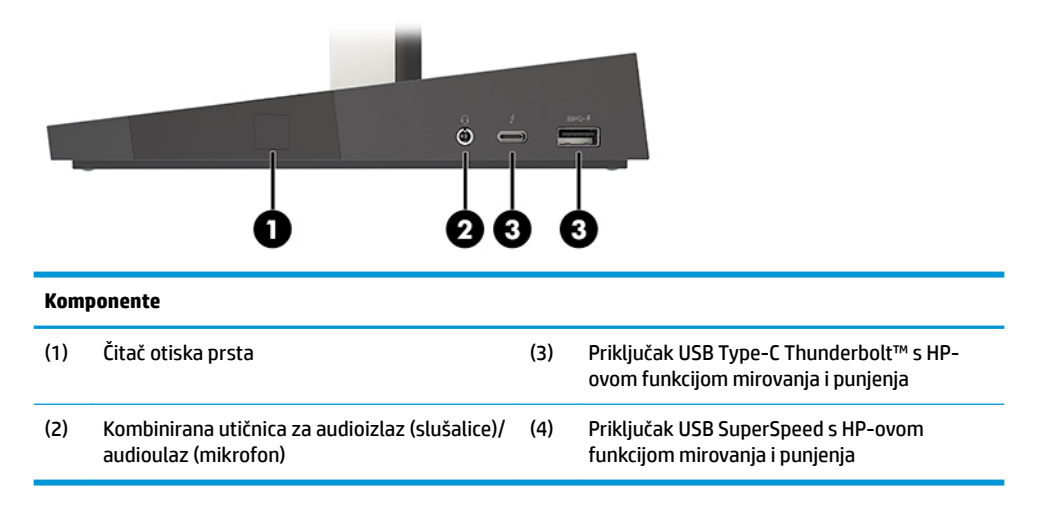

# **Komponente na stražnjoj strani osnovne jedinice**

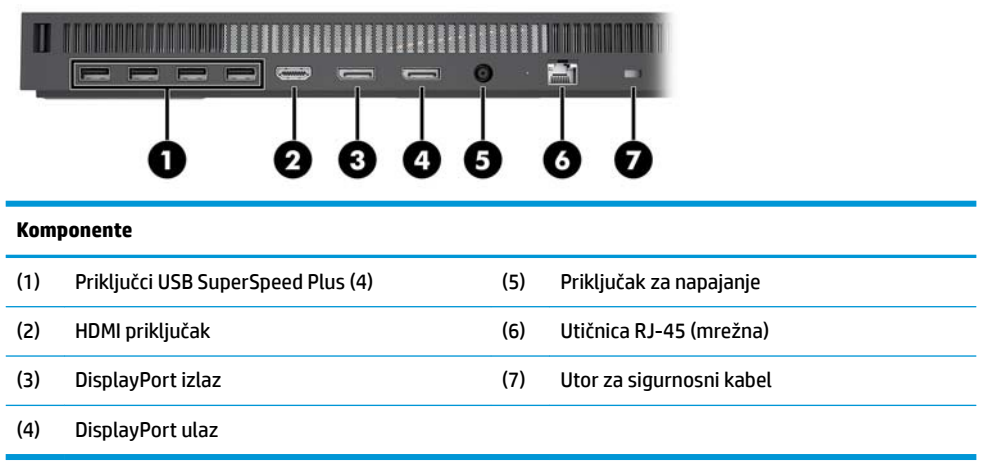

### <span id="page-8-0"></span>**Prednje komponente monitora (samo odabrani proizvodi)**

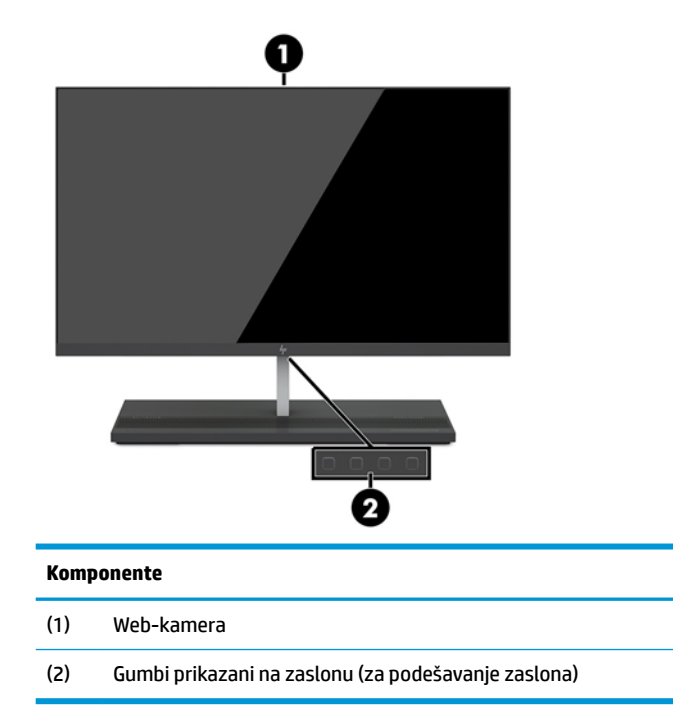

## **Komponente web-kamere**

### **Infracrvena (IC) web-kamera (dodatno)**

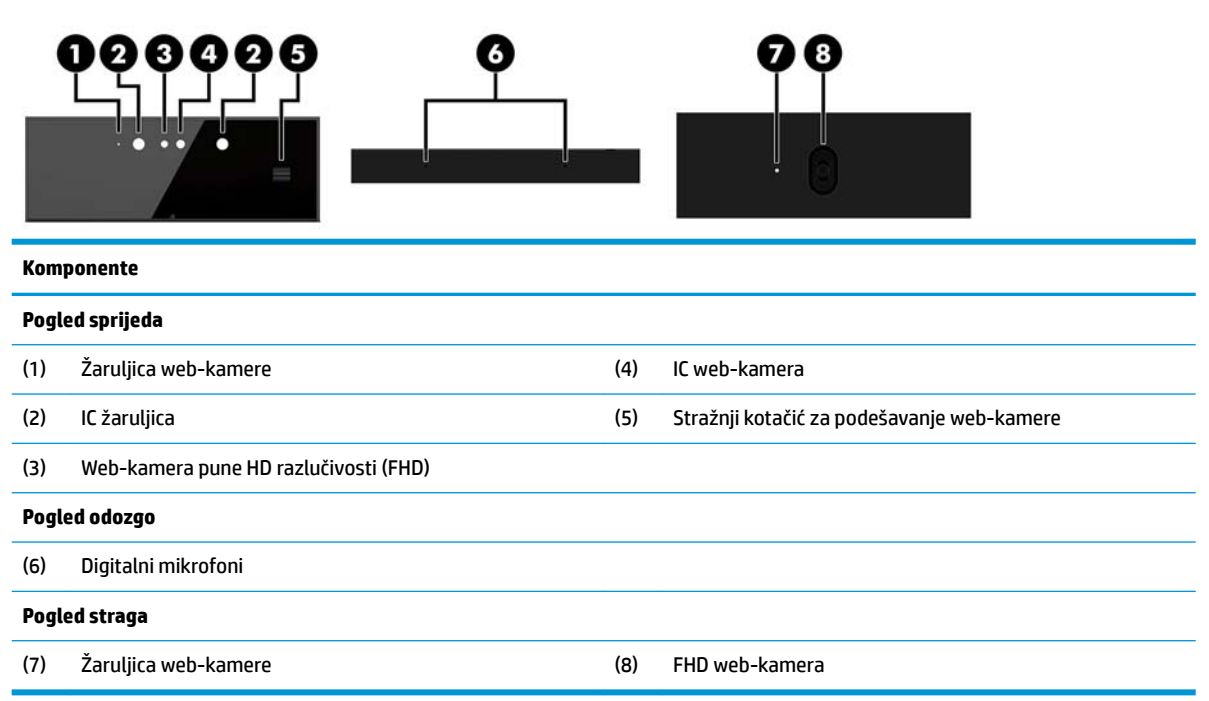

### <span id="page-9-0"></span>**Web-kamera pune HD razlučivosti (FHD) (dodatno)**

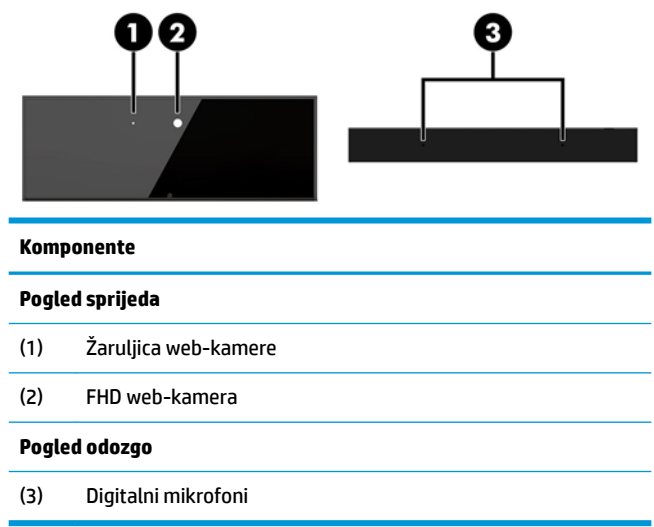

# **Smještaj serijskog broja i broja proizvoda**

Svako računalo ima jedinstveni serijski broj i identifikacijski broj proizvoda koji se nalaze s vanjske strane uređaja. Neka vam ovi brojevi budu dostupni kada se obraćate za pomoć službi za podršku korisnicima.

Brojevi osnovne jedinica računala nalaze se na donjoj strani osnovne jedinice.

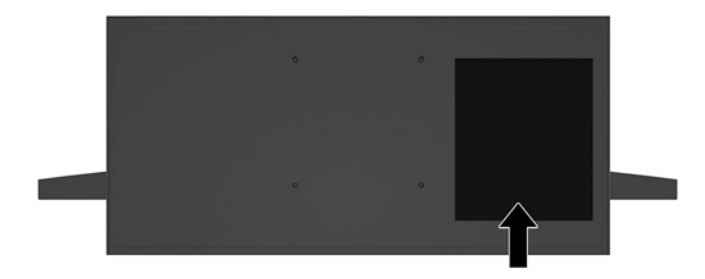

# <span id="page-10-0"></span>**2 Postavljanje**

# **Ugradnja glave monitora**

Glavu monitora moguće je ugraditi na samostalnu bazu računala. Glavu monitora možete zatim ukloniti i zamijeniti drugim monitorom.

- **1.** Iz računala uklonite sve prijenosne medije, poput USB izbrisivih diskova.
- **2.** Pravilno isključite računalo kroz operacijski sustav, a zatim isključite vanjske uređaje.
- **3.** Izvadite kabel napajanja iz električne utičnice i odvojite vanjske uređaje.
- **VAŽNO:** Bez obzira je li računalo uključeno ili isključeno, matična će ploča biti pod naponom sve dok je sustav priključen na aktivnu utičnicu. Da biste spriječili oštećenje internih komponenti, odvojite kabel za napajanje i pričekajte otprilike 30 sekundi da nestane preostalo napajanje.
- **4.** Za uklanjanje stražnjeg pristupnog poklopca radi pristupa glavi monitora ugrađenoj u drugo računalo pritisnite dva gumba za otpuštanje na stražnjem dijelu glavne jedinice (1) te istovremeno zaokrenite stražnji poklopac prema gore (2). Zatim povucite poklopac unatrag da biste ga uklonili s baze (3).

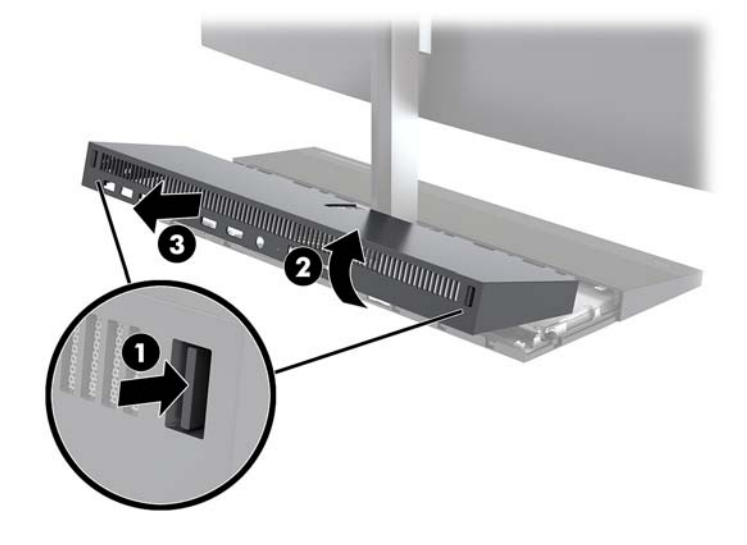

**5.** Odspojite dva kabela monitora priključena na matičnu ploču čvrstim stiskanjem prema unutra dva kraja priključaka kabela (1) i izvucite priključke kabela prema gore te ih odvojite od matične ploče (2).

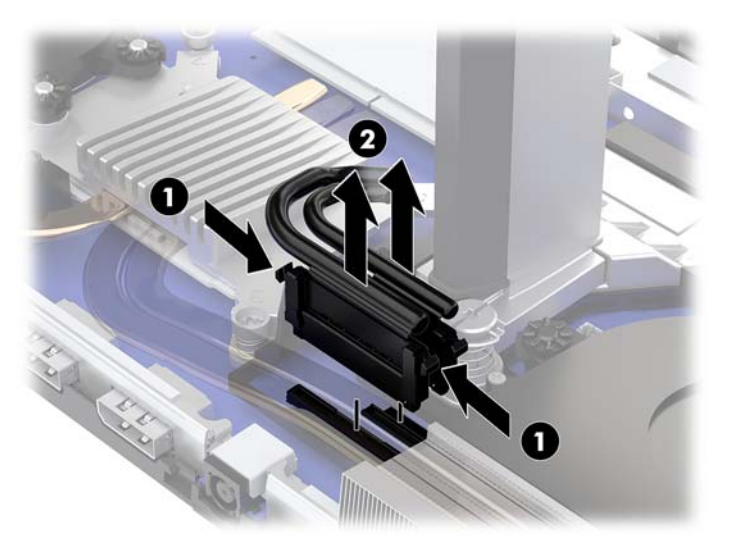

**6.** Za uklanjanje stražnjeg pristupnog poklopca s računala pritisnite dva gumba za otpuštanje na stražnjem dijelu glavne jedinice (1) te istovremeno zaokrenite stražnji poklopac prema gore (2). Zatim povucite poklopac unatrag da biste ga uklonili s računala (3).

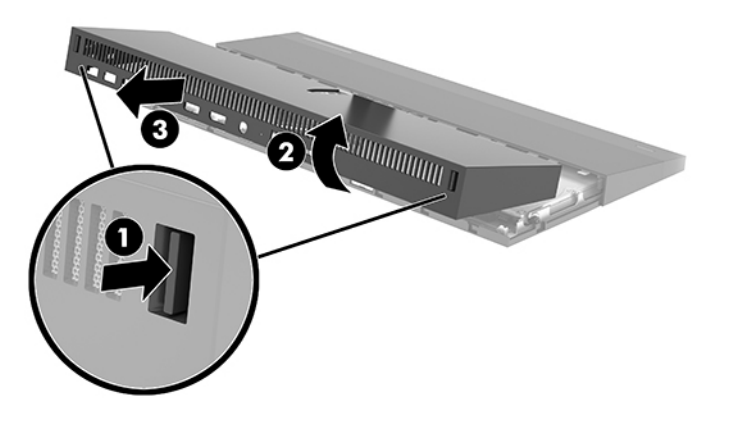

**7.** Preokrenite poklopac. Podignite jezičak na maski, a zatim povucite masku sa stražnjeg poklopca da biste je uklonili.

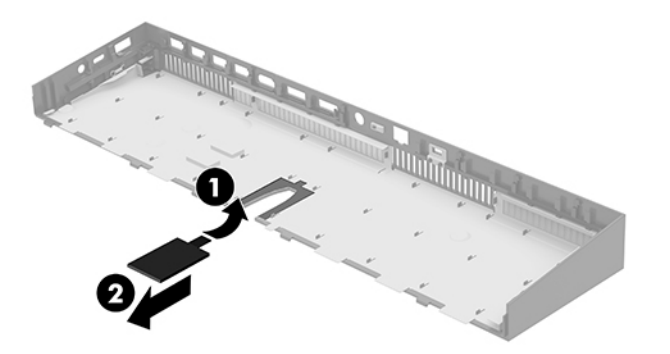

- **8.** Otpustite dva zatvarajuća vijka na bazi vrata glave monitora (1). Držite jednom rukom dno glavnog dijela monitora s prednje strane, povucite glavni dio monitora unatrag drugom rukom i uklonite ga s male metalne ploče držača, a zatim podignite monitor s postolja (2).
	- **VAŽNO:** Glava monitora je teška. Provjerite držite li glava monitora čvrsto prilikom uklanjanja kako biste spriječili da glava monitora padne i ošteti se.

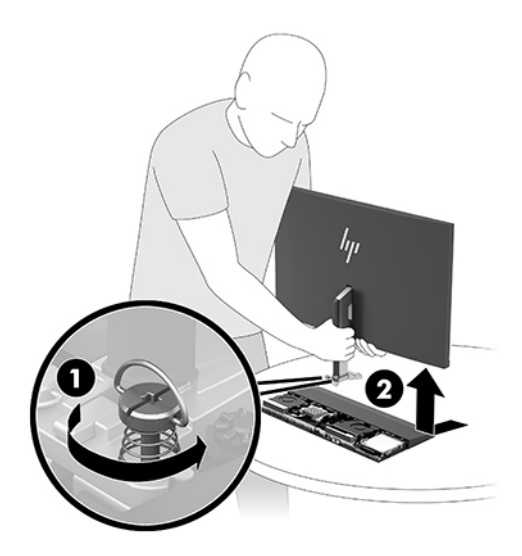

- **9.** Za vraćanje glave monitora, držite dnu glavnog dijela monitora s prednje strane jednom rukom i postavite bazu vrata glave monitora na potporanj na glavnoj jedinici te povucite monitor prema naprijed (1) drugom rukom. Pritegnite dva zatvarajuća vijka koji pričvršćuju vrat glave monitora na glavnu jedinicu (2).
	- **VAŽNO:** Glava monitora je teška. Provjerite držite li glavu monitora čvrsto prilikom zamjene kako biste spriječili da glavao monitora padne i ošteti se.

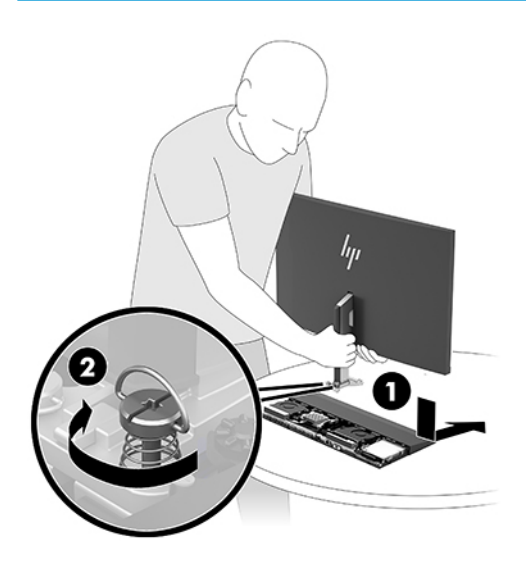

<span id="page-13-0"></span>**10.** Priključite dva kabela monitora na priključke na matičnoj ploči.

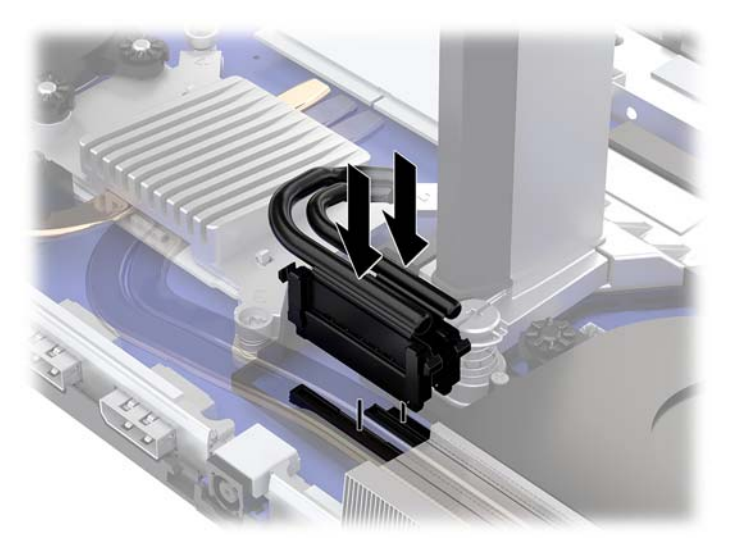

- **11.** Za zamjenu stražnjeg pristupnog poklopca pomaknite jezičce na prednjoj strani stražnjeg poklopca u utore na stražnjoj strani prednjeg poklopca (1), a zatim pritisnite stražnju stranu stražnjeg poklopca prema dolje (2).
	- **W** NAPOMENA: Provjerite da su svi kabeli pravilno provedeni kako biste spriječili oštećenje prilikom zamjene poklopca.

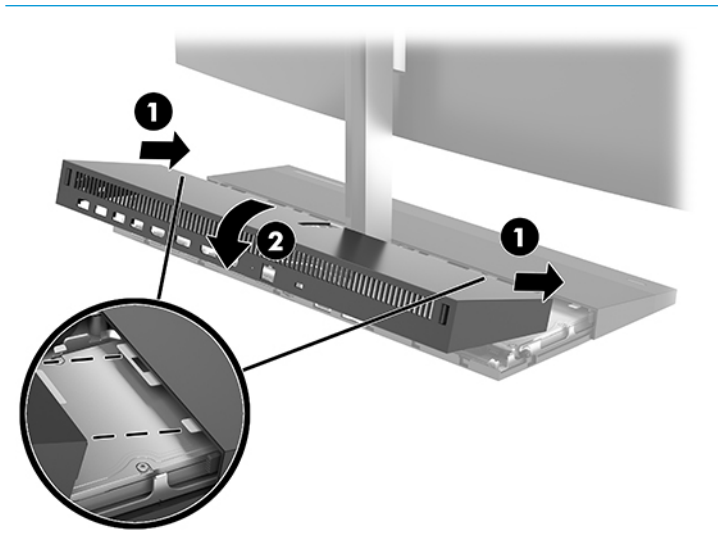

**12.** Ponovno priključite kabel za napajanje i vanjske uređaje, a zatim uključite računalo.

### **Spajanje kabela za napajanje**

Da biste povezali izvor napajanja, priključite jedan kraj kabela napajanja na prilagodnik za izmjenični napon (1), a drugi u uzemljenu utičnicu izmjeničnog napona (2) te zatim priključite prilagodnik za izmjenični napon napajanja na priključak za istosmjernu struju na osnovnoj jedinici računala (3).

<span id="page-14-0"></span>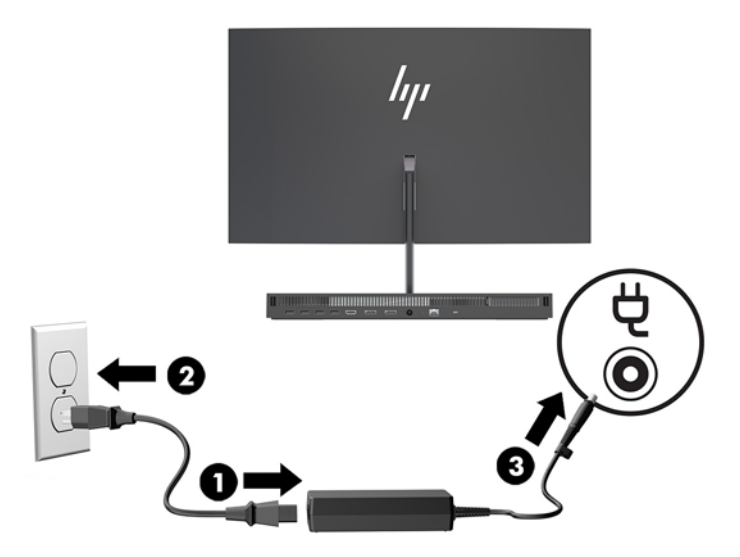

## **Omogućavanje upozorenja za otkrivanje glave monitora**

Ovo upozorenje javlja se kada kabeli glave monitora nisu potpuno spojeni. HP preporučuje da ovo upozorenje bude omogućeno na sustavima s ugrađenom glavom monitora.

- **1.** Uključite ili ponovno pokrenite računalo, a kada se pojavi HP-ov logotip, pritisnite tipku f10 da biste otvorili Computer Setup (Postavljanje računala).
- **2.** Odaberite **Advanced** (Napredno), a zatim **Built-in Devices** (Ugrađeni uređaji).
- **3.** Odaberite **Allow No Panel configuration** (Konfiguracija bez ploče).
- **4.** Odaberite **Main** (Glavno), a zatim **Save Changes and Exit** (Spremi promjene i izađi) da biste spremili odabrane postavke.

Vaše promjene imat će učinak kada se računalo ponovno pokrene.

### **Ugradnja sigurnosnog kabela**

Kabelska blokada je sklop s bravom i ključem koji ima pričvršćen žičani kabel. Jedan kraj kabela pričvrstite za vaš stol (ili drugi stacionarni predmet), a drugi na utor za sigurnosni kabel na osnovnoj jedinici računala. Kabelsku blokadu osigurajte ključem.

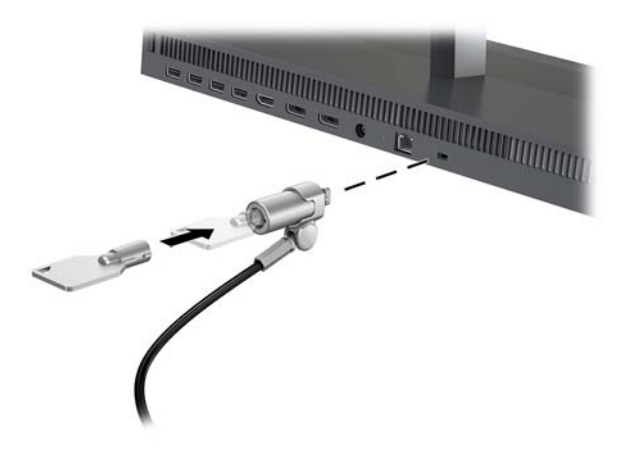

## <span id="page-15-0"></span>**Podešavanje položaja glave monitora**

Nagnite glavni dio monitora da biste ga postavili na udobnu razinu prema očima.

**NAPOMENA:** 23,8-inčne, 27-inčne i 34-inčne glave monitora nagibaju se unatrag. Samo se 23,8-inčne i 27 inčne glave monitora nagibaju prema naprijed. 34-inčni glave monitora ne nagibaju se prema naprijed.

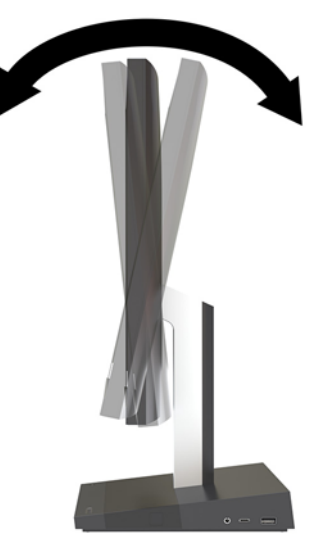

Prilagodite visinu monitora da biste ga postavili na udobnu razinu prema očima.

**NAPOMENA:** Samo 23,8-inčni monitor ima podešavanje visine. 27-inčni i 34-inčni monitori nemaju podešavanje visine.

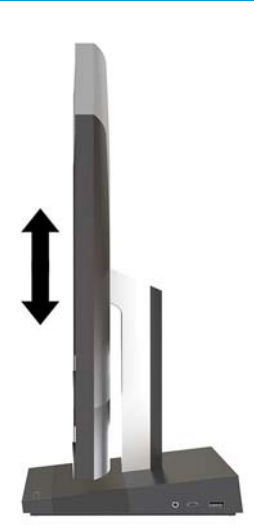

# <span id="page-16-0"></span>**Spajanje drugog monitora**

DisplayPort i HDMI priključci na stražnjem dijelu računala omogućuju vam spajanje dodatnih monitora na računalo.

Možete spojiti do dva monitora u jednoj od sljedećih konfiguracija:

- Dva monitora spojena u nizu na DisplayPort priključak
- Jedan monitor spojen na DisplayPort i jedan na HDMI priključak

Ako dodajete monitor koji ima DisplayPort ili HDMI utičnicu, nije potreban adapter za video. Ako dodajete monitor koji nema DisplayPort ili HDMI utičnicu, od tvrtke HP možete kupiti video adapter za svoju konfiguraciju.

DisplayPort i HDMI adapteri te video kabeli kupuju se zasebno. HP nudi sljedeće adaptere:

- Adapter za DisplayPort u VGA
- Adapter za DisplayPort u DVI
- Adapter za HDMI u VGA
- Adapter za HDMI u DVI

Za povezivanje monitora:

- **1.** Isključite napajanje računala i monitora koji spajate na računalo.
- **2.** Ako vaš monitor ima priključak DisplayPort, spojite kabel za DisplayPort direktno između priključka DisplayPort na stražnjoj strani računala i priključka DisplayPort na monitoru.

Ako vaš monitor ima HDMI utičnicu, spojite HDMI kabel izravno s HDMI priključka na stražnjoj strani računala na HDMI utičnicu monitora.

**3.** Ako vaš monitor nema priključak DisplayPort, spojite video adapter DisplayPort na priključak DisplayPort na računalu. Zatim spojite kabel (VGA ili DVI, ovisno o primjeni) između adaptera i monitora.

Ako vaš monitor nema utičnicu HDMI, spojite HDMI video adapter na HDMI utičnicu na računalu. Zatim spojite kabel (VGA ili DVI, ovisno o primjeni) između adaptera i monitora.

**4.** Uključite napajanje za računalo i monitor.

**X NAPOMENA:** Upotrijebite softver grafičke kartice ili postavke zaslona za Windows kako biste konfigurirali zaslon kao zrcalnu sliku računalnog zaslona ili produžetak računalnog zaslona.

## <span id="page-17-0"></span>**Korištenje web kamere**

Web-kameru na monitoru možete koristiti na sljedeće načine:

- Strujanje online videokonferencije
- Primanje i slanje Izravnih poruka
- Izrada rasporeda sastanaka
- Očuvajte sigurnost razgovora

### **Upravljanje web-kamerom**

- Da biste podignuli web-kameru, pritisnite je prema dolje za otključavanje.
- Da biste zatvorili web-kameru, pritisnite je prema dolje dok ne sjedne.

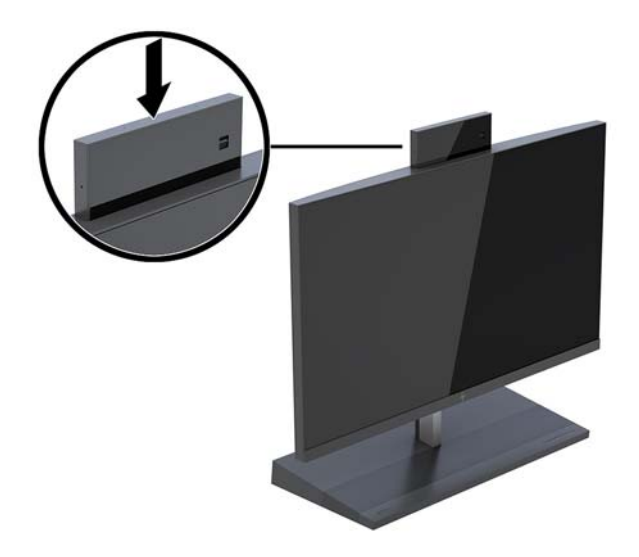

### **Postavljanje Windows Hello**

Ako je na vašem računalu instaliran operacijski sustav Windows® 10, slijedite ove korake da biste postavili prepoznavanje lica u Windows Hello:

- **1.** Odaberite gumb **Start**, zatim **Postavke**, **Računi**, a potom **Mogućnosti prijave**.
- **2.** U **Windows Hello** slijedite upute na zaslonu kako biste dodali lozinku i 4-znamenkasti PIN. Zatim upišite svoj otisak prsta ili identifikaciju pomoću lica.

# <span id="page-18-0"></span>**Sinkroniziranje opcionalne bežične tipkovnice ili miša**

Bežična tipkovnica i miš su opcionalne komponente. Tipkovnica i miš sinkroniziraju se u tvornici. Ako tipkovnica i miš nisu sinkronizirani, slijedite sljedeći postupak kako biste ih ručno ponovno sinkronizirali.

**1.** Umetnite primopredajnik u USB priključak na računalu.

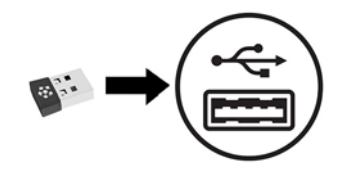

**2.** Postavite tipkovnicu unutar 30 cm od primopredajnika. Pritisnite gumb za povezivanje na donjoj strani tipkovnice, a zatim pritisnite tipku na tipkovnici.

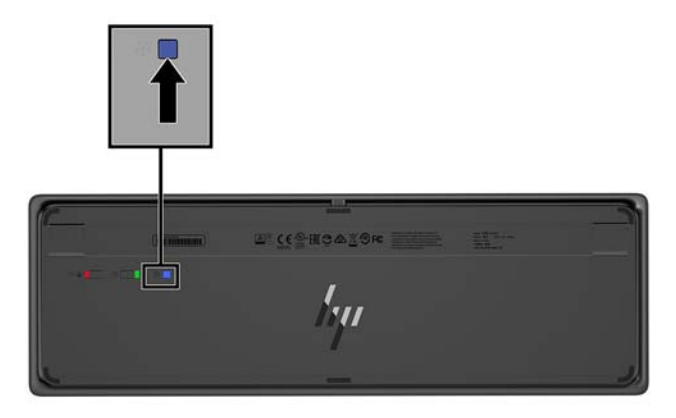

**3.** Postavite miš unutar 30 cm od primopredajnika. Pritisnite gumb za povezivanje na donjoj strani miša, a zatim pritisnite tipku miša.

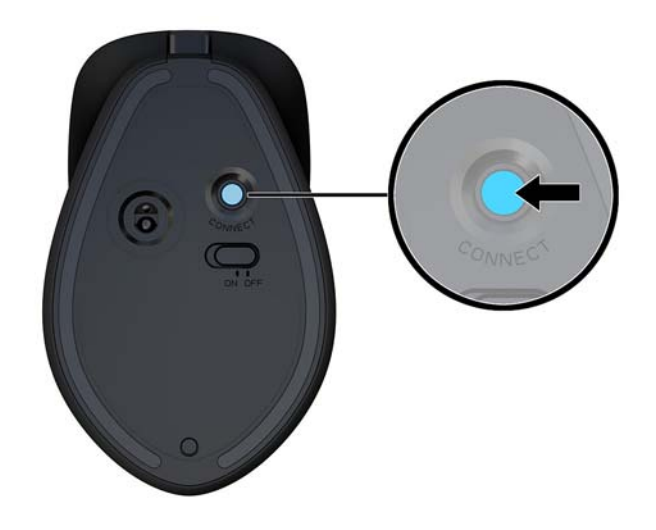

**WAPOMENA:** Ako tipkovnica i miš i dalje nisu sinkronizirani, ponovno sinkronizirajte tipkovnicu i miš.

# <span id="page-19-0"></span>**3 Popravak i nadogradnja hardvera**

### **Upozorenja i opomene**

Obavezno pročitajte sve primjenjive upute, opomene i upozorenja u ovom priručniku prije izvođenja nadogradnje.

**UPOZORENJE!** Kako bi se smanjila opasnost ozljeda od električnog udara, vrućih površina ili požara:

Odspojite kabel za napajanje iz utičnice za izmjeničnu struju prije uklanjanja kućišta. U unutrašnjosti se nalaze dijelovi pod naponom.

Pustite da se interne komponente sustava ohlade prije nego što ih dodirnete.

Prije uključivanja opreme vratite i osigurajte kućište.

Nemojte priključivati telekomunikacijske ili telefonske priključke u utičnice upravljača mrežnog sučelja (NIC-a).

Nemojte onemogućavati kontakt uzemljenja kabela za napajanje. Kontakt uzemljenja važna je sigurnosna značajka.

Kabel za napajanje izmjeničnom strujom priključite u uzemljenu utičnicu koja je lako dostupna u svakom trenutku.

Radi vaše sigurnosti, nemojte stavljati ništa na kabele napajanja ili ostale kabele. Rasporedite ih tako da nitko ne može na njih stati ili se spotaknuti. Nemojte povlačiti kabele. Prilikom odspajanja iz utičnice, primite kabel za utikač.

Kako bi se smanjila opasnost nastanka ozbiljnih ozljeda, pročitajte *Priručnik za sigurnost i udobnost*. Opisano je pravilno postavljanje radne stanice te se pružaju smjernice za položaj tijela i radne navike koje povećavaju udobnost i smanjuju opasnost od ozljeda. Također, pružaju se važne informacije o električnoj i mehaničkoj sigurnosti. Regulatorni broj modela nalazi se na web adresi <http://www.hp.com/ergo>.

**VAŽNO:** Statički elektricitet može oštetiti elektroničke dijelove računala ili ostale opreme. Prije provedbe ovih postupaka oslobodite se eventualnog statičkog naboja tako da nakratko dodirnete uzemljeni metalni predmet. Dodatne informacija potražite u odjeljku [Elektrostatičko pražnjenje na stranici 32.](#page-37-0)

Dok je računalo priključeno na izvor izmjeničnog napajanja, matična ploča je uvijek pod naponom. Da biste spriječili oštećenja internih komponenti, prije otvaranja računala odspojite kabel napajanja s izvora napajanja.

### **Dodatne informacije**

Za dodatne informacije o uklanjanju i zamjeni hardverskih komponenata, pomoćnom programu Computer Setup i rješavanju problema za vaš model računala pogledajte priručniku za održavanje i servis *Maintenance and Service Guide* (dostupan samo na engleskom jeziku) na adresi [http://www.hp.com/support.](http://www.hp.com/support)

## <span id="page-20-0"></span>**Uklanjanje i zamjena pristupnog poklopca osnovne jedinice**

Pristupne poklopce glavne jedinice potrebno je ukloniti za pristup unutarnjim komponentama računala.

- **1.** Iz računala uklonite sve prijenosne medije, poput USB izbrisivih diskova.
- **2.** Pravilno isključite računalo kroz operacijski sustav, a zatim isključite vanjske uređaje.
- **3.** Izvadite kabel napajanja iz električne utičnice i odvojite vanjske uređaje.
- **VAŽNO:** Bez obzira je li računalo uključeno ili isključeno, matična će ploča biti pod naponom sve dok je sustav priključen na aktivnu utičnicu. Da biste spriječili oštećenje internih komponenti, odvojite kabel za napajanje i pričekajte otprilike 30 sekundi da nestane preostalo napajanje.
- **4.** Za uklanjanje stražnjeg pristupnog poklopca pritisnite dva gumba za otpuštanje na stražnjem dijelu glavne jedinice (1) te istovremeno zaokrenite stražnji poklopac prema gore (2). Zatim povucite poklopac unatrag da biste ga uklonili s baze (3).

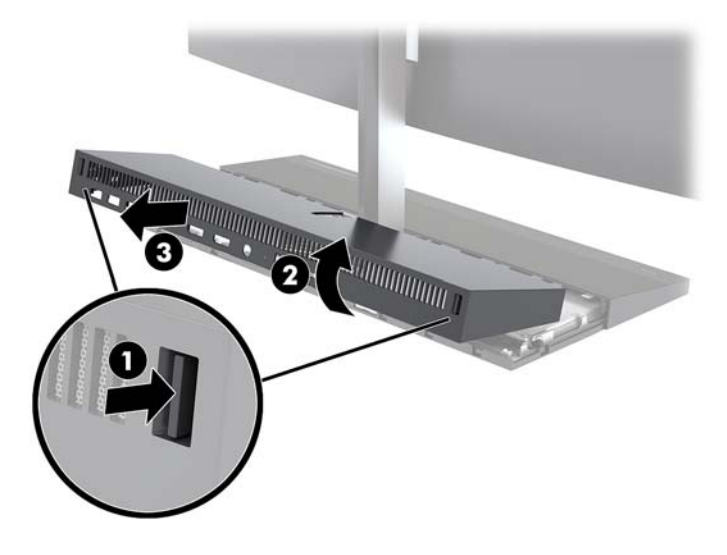

- **5.** Za uklanjanje prednjeg pristupnog poklopca nakon uklanjanja stražnjeg pristupnog poklopca:
	- **a.** Pritisnite dva gumba za otpuštanje na stražnjoj strani prednjoj poklopca (1) i odignite poklopac ravno prema gore (2) da biste ga uklonili.
		- **X NAPOMENA:** Na desnu je stranu prednjeg poklopca priključen kabel. Pripazite da ne povučete poklopac previše prema gore i tako odspojite kabel.

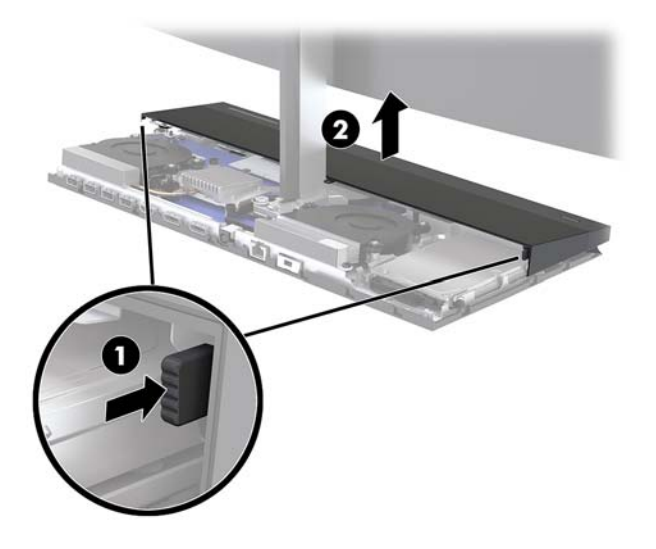

**b.** Zakrenite lijevu stranu poklopca od glavne jedinice, vodeći računa da ne isključite kabel koji je pričvršćen na desnu stranu poklopca.

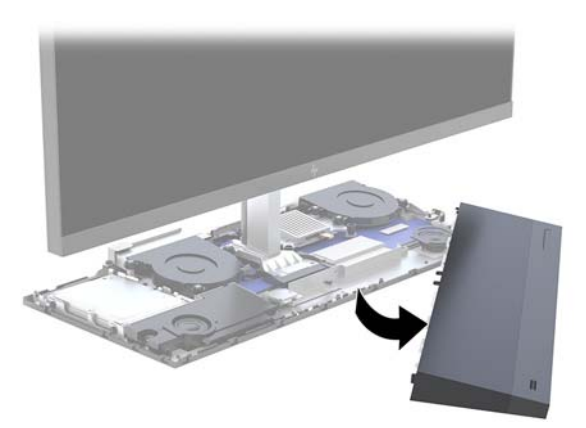

Sada možete servisirati komponente računala.

Za zamjenu pristupnih poklopaca:

**1.** Za vraćanje prednjeg pristupnog poklopca poravnajte poklopac s glavom monitora i zatim pritisnite poklopac ravno prema dolje na glavnu jedinicu tako da poklopac sjedne na mjesto.

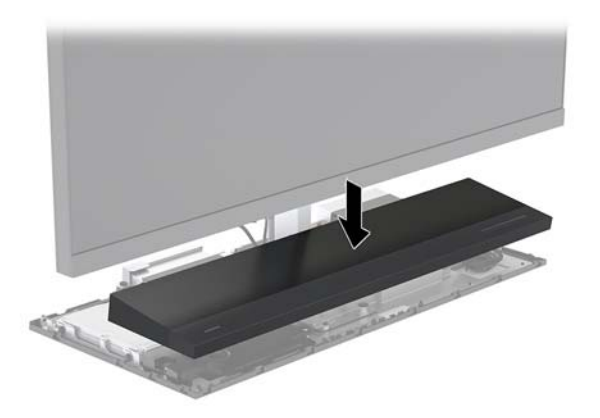

- <span id="page-22-0"></span>**2.** Za zamjenu stražnjeg pristupnog poklopca pomaknite jezičce na prednjoj strani stražnjeg poklopca pod utore na stražnjoj strani prednjeg poklopca (1), a zatim pritisnite stražnju stranu stražnjeg poklopca prema dolje (2).
- **W** NAPOMENA: Provjerite da su svi kabeli pravilno provedeni kako biste spriječili oštećenje prilikom zamjene poklopca.

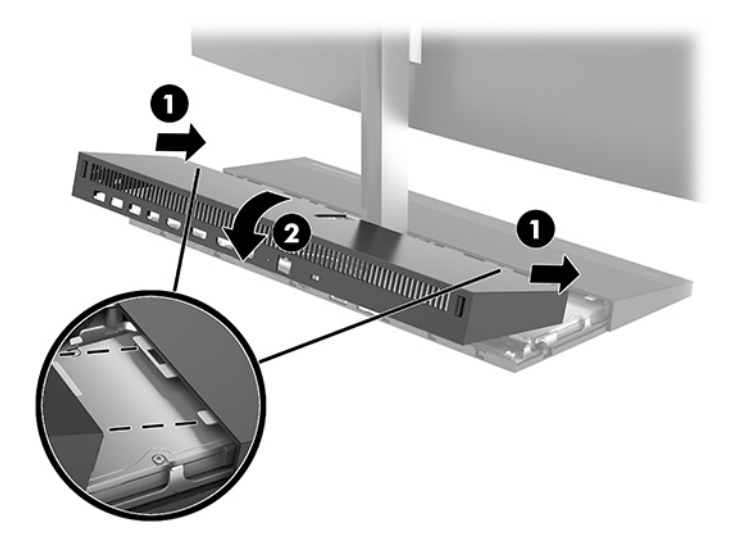

**3.** Ponovno priključite kabel za napajanje i vanjske uređaje, a zatim uključite računalo.

### **Uklanjanje i zamjena glave monitora**

Glavu monitora možete ukloniti i zamijeniti drugim monitorom.

- **NAPOMENA:** Drugi monitori ne uključuju web-kameru. Ako vaš trenutni monitor ima web-kameru, svakako je uklonite i spremite. Pogledajte [Zamjena ili ugradnja web-kamere na stranici 28.](#page-33-0)
	- **1.** Iz računala uklonite sve prijenosne medije, poput USB izbrisivih diskova.
	- **2.** Pravilno isključite računalo kroz operacijski sustav, a zatim isključite vanjske uređaje.
	- **3.** Izvadite kabel napajanja iz električne utičnice i odvojite vanjske uređaje.
	- **VAŽNO:** Bez obzira je li računalo uključeno ili isključeno, matična će ploča biti pod naponom sve dok je sustav priključen na aktivnu utičnicu. Da biste spriječili oštećenje internih komponenti, odvojite kabel za napajanje i pričekajte otprilike 30 sekundi da nestane preostalo napajanje.

**4.** Za uklanjanje stražnjeg pristupnog poklopca pritisnite dva gumba za otpuštanje na stražnjem dijelu glavne jedinice (1) te istovremeno zaokrenite stražnji poklopac prema gore (2). Zatim povucite poklopac unatrag da biste ga uklonili s baze (3).

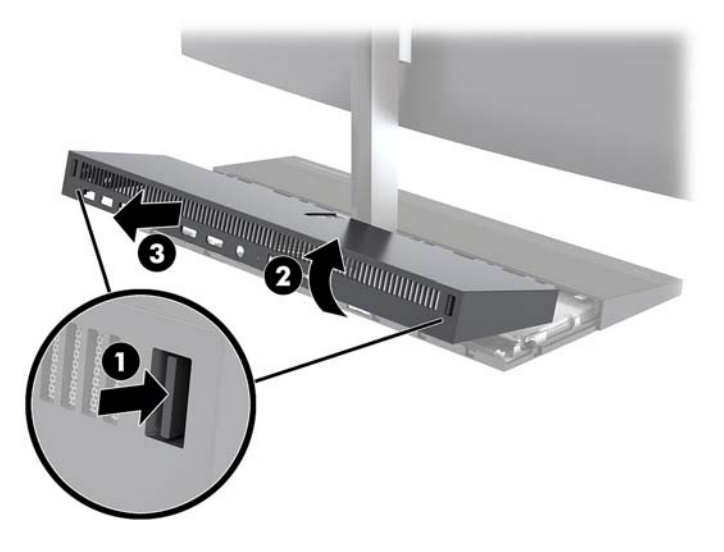

**5.** Odspojite dva kabela monitora priključena na matičnu ploču stiskanjem prema unutra dva kraja priključaka kabela (1) i izvucite priključke kabela prema gore te ih odvojite od matične ploče (2).

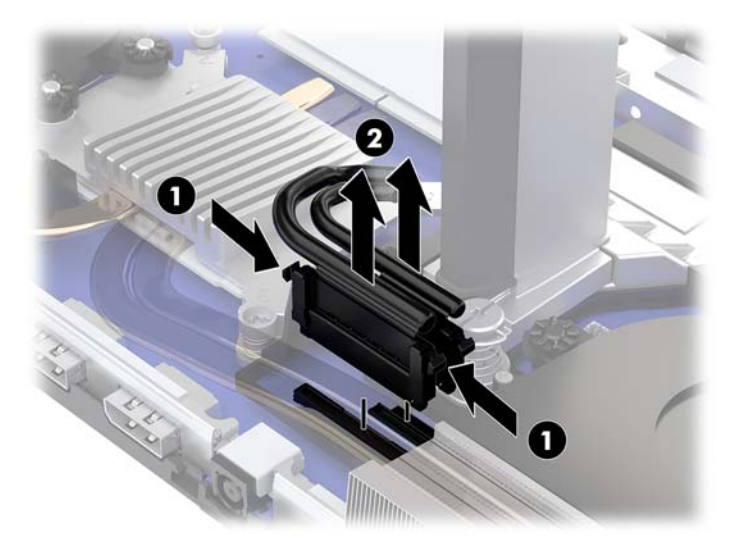

- **6.** Otpustite dva zatvarajuća vijka na bazi vrata glave monitora (1). Držite jednom rukom dno glavnog dijela monitora s prednje strane, povucite glavni dio monitora unatrag drugom rukom i uklonite ga s male metalne ploče držača, a zatim podignite monitor s postolja (2).
	- **VAŽNO:** Glava monitora je teška. Provjerite držite li glava monitora čvrsto prilikom uklanjanja kako biste spriječili da glava monitora padne i ošteti se.

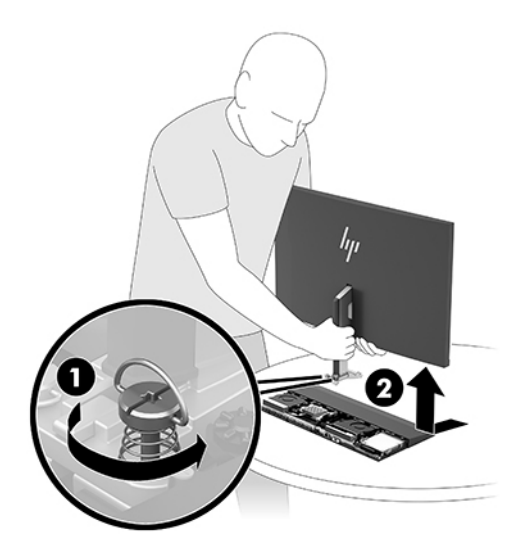

- **7.** Za vraćanje glave monitora, držite dnu glavnog dijela monitora s prednje strane jednom rukom i postavite bazu vrata glave monitora na potporanj na glavnoj jedinici te povucite monitor prema naprijed (1) drugom rukom. Pritegnite dva zatvarajuća vijka koji pričvršćuju vrat glave monitora na glavnu jedinicu (2).
	- **VAŽNO:** Glava monitora je teška. Provjerite držite li glavu monitora čvrsto prilikom zamjene kako biste spriječili da glavao monitora padne i ošteti se.

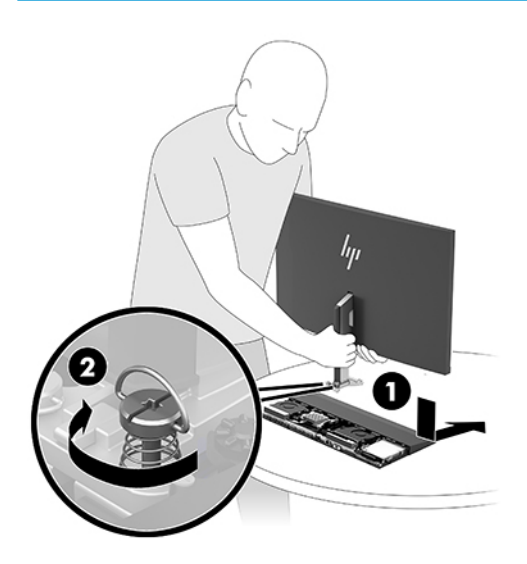

**8.** Priključite dva kabela monitora na priključke na matičnoj ploči.

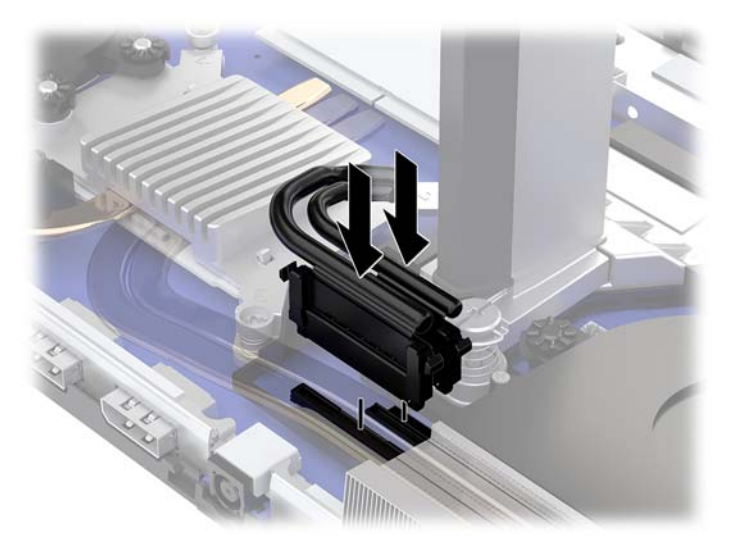

- **9.** Za zamjenu stražnjeg pristupnog poklopca pomaknite jezičce na prednjoj strani stražnjeg poklopca pod utore na stražnjoj strani prednjeg poklopca (1), a zatim pritisnite stražnju stranu stražnjeg poklopca prema dolje (2).
- **W NAPOMENA:** Provjerite da su svi kabeli pravilno provedeni kako biste spriječili oštećenje prilikom zamjene poklopca.

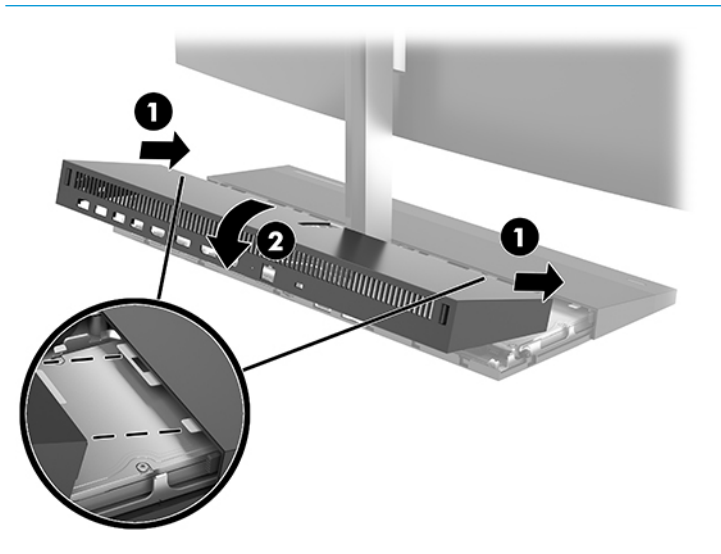

**10.** Ponovno priključite kabel za napajanje i vanjske uređaje, a zatim uključite računalo.

### <span id="page-26-0"></span>**Lociranje unutarnjih dijelova**

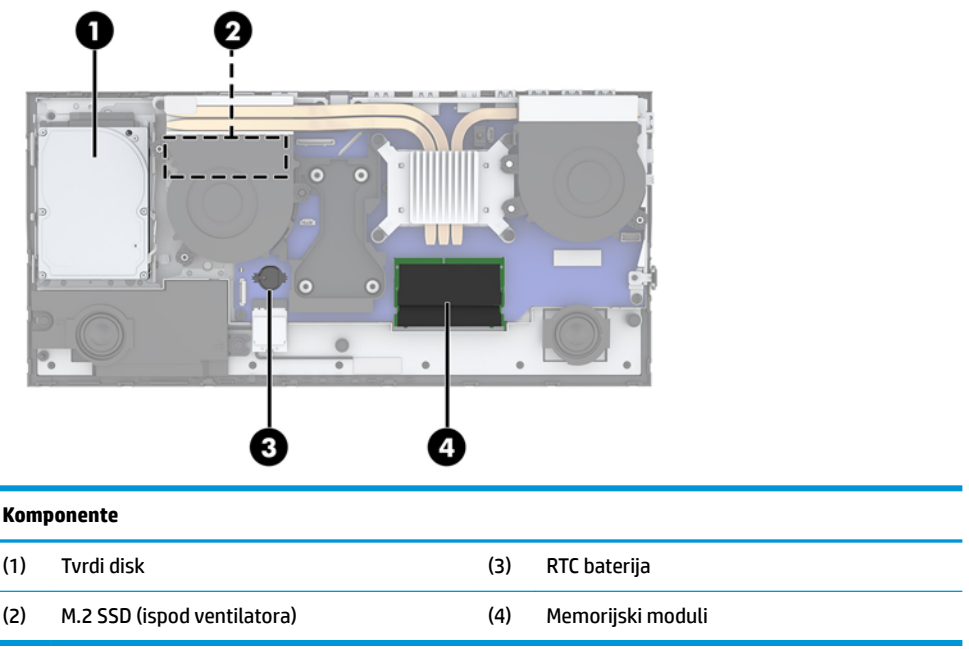

### **Uklanjanje i ugradnja memorije**

Utori memorijskih modula na matičnoj ploči mogu se popuniti s najviše dva standardna kompaktna dvojna redna memorijska modula (SODIMM). Ti su utori za memoriju popunjeni najmanje jednim tvornički ugrađenim memorijskim modulom.

### **Specifikacije memorijskog modula**

Za ispravan rad sustava, memorijski moduli moraju zadovoljavati sljedeće uvjete:

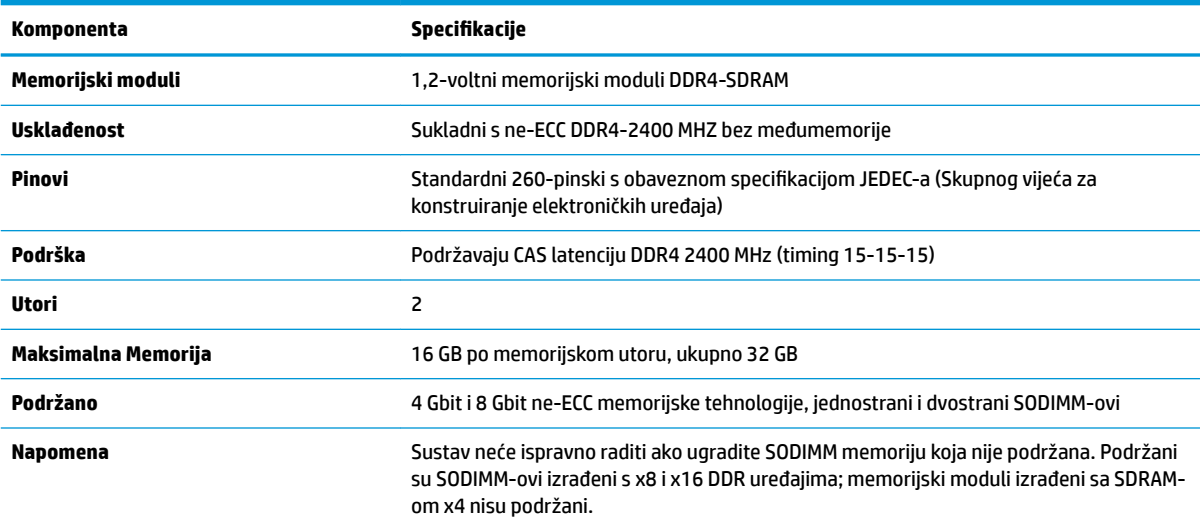

HP nudi memoriju za nadograđivanje za ovo računalo te kupcima savjetuje kupovinu kako bi izbjegli probleme s kompatibilnošću radi nepodržane memorije trećeg proizvođača.

### <span id="page-27-0"></span>**Popunjavanje utora za memorijske module**

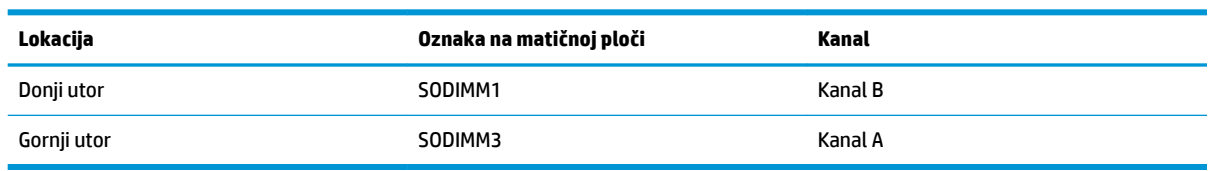

Pogledajte sljedeću tablicu radi prepoznavanja lokacija kanala memorijskih modula.

Sustav će automatski raditi u jednokanalnom načinu, dvokanalnom ili fleksibilnom načinu, ovisno o načinu instalacije memorijskih modula.

- Sustav će raditi u jednokanalnom načinu ako se utori za memorijski modul nalaze samo u jednom kanalu.
- Sustav će raditi u učinkovitijem dvokanalnom načinu ako je kapacitet memorijskog modula u kanalu A jednak kapacitetu memorijskog modula u kanalu B.
- Sustav će raditi u Ʈeksibilnom načinu ako kapacitet memorije memorijskog modula u kanalu A nije jednak kapacitetu memorije memorijskog modula u kanalu B. U fleksibilnom načinu rada kanal koji ima manje memorije predstavljat će ukupnu količinu memorije koja je dodijeljena dvokanalnom radu, a ostatak će biti dodijeljen jednokanalnom radu. Ako jedan kanal ima više memorije od drugog, veću količinu treba dodijeliti kanalu A.
- U bilo kojem načinu, maksimalna radna brzina određena je najsporijim memorijskim modulom u sustavu.

### **Ugradnja memorijskih modula**

Postoje dvije utičnice za memoriju na matičnoj ploči. Da biste uklonili ili ugradili memorijske module:

- **1.** Iz računala uklonite sve prijenosne medije, poput USB izbrisivih diskova.
- **2.** Pravilno isključite računalo kroz operacijski sustav, a zatim isključite vanjske uređaje.
- **3.** Izvadite kabel napajanja iz električne utičnice i odvojite vanjske uređaje.
- **VAŽNO:** Prije nego što dodate ili izvadite memorijske module, morate odvojiti kabel napajanja i pričekati najmanje 30 sekunda da nestane zaostalo napajanje. Bez obzira je li računalo uključeno ili isključeno, memorijski će moduli biti pod naponom sve dok je računalo priključeno na aktivnu utičnicu. Dodavanje ili vađenje memorijskih modula dok je napon prisutan može dovesti do nepopravljivog oštećenja memorijskih modula ili matične ploče.
- **4.** Uklonite stražnju i prednju pristupnu ploču glavne jedinice. Pogledajte [Uklanjanje i zamjena pristupnog](#page-20-0)  [poklopca osnovne jedinice na stranici 15.](#page-20-0)
- **5.** Za lociranje memorijskih modula na matičnoj ploči pogledajte [Lociranje unutarnjih dijelova](#page-26-0)  [na stranici 21](#page-26-0).

<span id="page-28-0"></span>**6.** Kako biste uklonili memorijski modul, pritisnite prema van dva zasuna na svakoj strani memorijskog modula (1), a zatim izvucite memorijski modul iz utičnice (2).

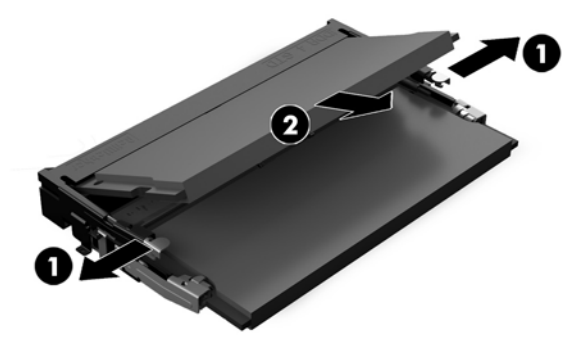

**7.** Kako biste ugradili memorijski modul, umetnite memorijski modul u utičnicu pod kutom od približno 30° (1), a zatim pritisnite memorijski modul prema dolje (2) kako bi se zasuni zaključali.

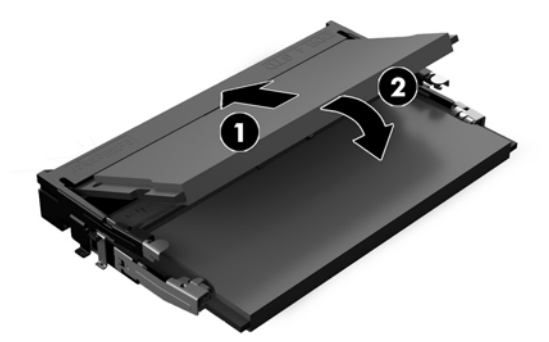

- **W NAPOMENA:** Memorijski modul moguće je ugraditi na samo jedan način. Urez memorijskog modula postavite tako da odgovara jezičku utora za memoriju.
- **8.** Vratite stražnju i prednju pristupnu ploču glavne jedinice. Pogledajte [Uklanjanje i zamjena pristupnog](#page-20-0) [poklopca osnovne jedinice na stranici 15.](#page-20-0)
- **9.** Ponovno priključite kabel za napajanje i vanjske uređaje, a zatim uključite računalo. Računalo automatski prepoznaje dodatnu memoriju kad uključite računalo.

### **Zamjena PNK baterije**

Baterija koja se isporučuje s računalom napaja sat stvarnog vremena (RTC). Prilikom zamjene baterije koristite bateriju identičnu originalnoj bateriji ugrađenoj u računalo. S računalom se isporučuje tanka litijska baterija od 3 volta.

**UPOZORENJE!** Računalo sadrži unutarnju litij-mangan-dioksidnu bateriju. U slučaju nepravilnog rukovanja baterijom postoji opasnost nastanka požara i opekotina. Kako bi se smanjila opasnost od tjelesnih ozljeda:

Nemojte pokušavati ponovno puniti bateriju.

Ne izlažite temperaturama višima od 60 °C (140 °F).

Nemojte je rastavljati, razbijati ili bušiti, spajati vanjske kontakte ili je odlagati u vatru ili vodu.

Bateriju zamijenite samo zamjenskom HP-ovom baterijom prikladnom za ovaj proizvod.

**VAŽNO:** Prije zamjene baterija važno je napraviti sigurnosnu kopiju CMOS postavki računala. Prilikom uklanjanja ili zamjene baterije CMOS postavke računala bit će izbrisane.

Statički elektricitet može oštetiti elektroničke dijelove računala ili dodatne opreme. Prije provedbe ovih postupaka oslobodite se eventualnog statičkog naboja tako da nakratko dodirnete uzemljeni metalni predmet.

**NAPOMENA:** Životni vijek litijske baterije može se produžiti priključivanjem računala u utičnice za izmjeničnu struju. Litijska baterija koristiti se samo kada računalo NIJE priključeno na izmjenično napajanje.

HP preporučuje korisnicima recikliranje iskorištenih elektroničkih dijelova, HP-ovih originalnih punjenja za pisače i baterija koje se mogu puniti. Detaljnije informacije o programima recikliranja potražite na [http://www.hp.com/recycle.](http://www.hp.com/recycle)

Za lociranje baterije na matičnoj ploči, pogledajte [Lociranje unutarnjih dijelova na stranici 21.](#page-26-0)

- **1.** Iz računala uklonite sve prijenosne medije, poput USB izbrisivih diskova.
- **2.** Pravilno isključite računalo kroz operacijski sustav, a zatim isključite vanjske uređaje.
- **3.** Izvadite kabel napajanja iz električne utičnice i odvojite vanjske uređaje.
- **VAŽNO:** Bez obzira je li računalo uključeno ili isključeno, matična će ploča biti pod naponom sve dok je sustav priključen na aktivnu utičnicu. Da biste spriječili oštećenje internih komponenti, odvojite kabel za napajanje i pričekajte otprilike 30 sekundi da nestane preostalo napajanje.
- **4.** Uklonite stražnju i prednju pristupnu ploču glavne jedinice. Pogledajte [Uklanjanje i zamjena pristupnog](#page-20-0)  [poklopca osnovne jedinice na stranici 15.](#page-20-0)
- **5.** Za otpuštanje baterije iz držača stisnite metalne stezaljke koje se protežu jednim rubom baterije. Kada baterija iskoči, podignite je (1).
- **6.** Za umetanje nove baterije uvucite jedan rub zamjenske baterije pod rub držača, stranom s pozitivnim polom okrenutom prema gore. Drugi rub pogurnite prema dolje dok stezaljke ne škljocnu preko drugog ruba baterije (2).

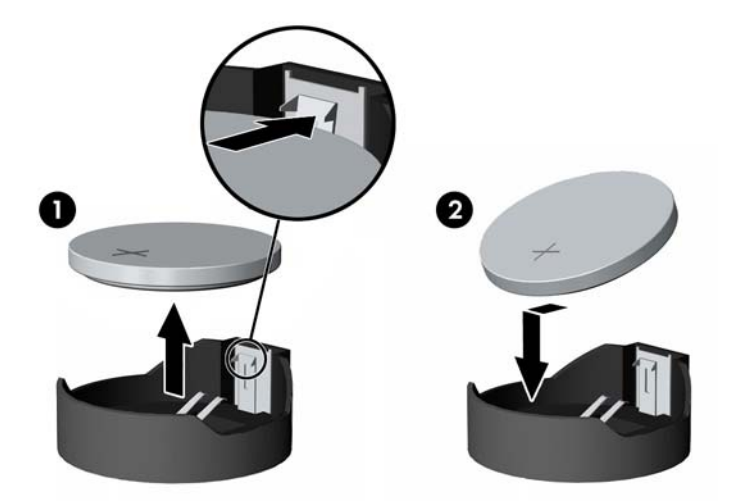

- **7.** Vratite stražnju i prednju pristupnu ploču glavne jedinice. Pogledajte [Uklanjanje i zamjena pristupnog](#page-20-0) [poklopca osnovne jedinice na stranici 15.](#page-20-0)
- **8.** Ponovno priključite kabel za napajanje i vanjske uređaje, a zatim uključite računalo.
- **9.** Ponovo postavite datum i vrijeme, svoje lozinke i sve posebne postavke sustava pomoću uslužnog programa Computer Setup.

### <span id="page-30-0"></span>**Zamjena tvrdog diska**

Za lociranje tvrdog diska na matičnoj ploči, pogledajte [Lociranje unutarnjih dijelova na stranici 21](#page-26-0).

- **1.** Iz računala uklonite sve prijenosne medije, poput USB izbrisivih diskova.
- **2.** Pravilno isključite računalo kroz operacijski sustav, a zatim isključite vanjske uređaje.
- **3.** Izvadite kabel napajanja iz električne utičnice i odvojite vanjske uređaje.
- **VAŽNO:** Bez obzira je li računalo uključeno ili isključeno, matična će ploča biti pod naponom sve dok je sustav priključen na aktivnu utičnicu. Da biste spriječili oštećenje internih komponenti, odvojite kabel za napajanje i pričekajte otprilike 30 sekundi da nestane preostalo napajanje.
- **4.** Uklonite stražnju i prednju pristupnu ploču glavne jedinice. Pogledajte [Uklanjanje i zamjena pristupnog](#page-20-0)  [poklopca osnovne jedinice na stranici 15.](#page-20-0)
- **5.** Povucite polugu za otpuštanje na prednjem dijelu diska prema van (1). Gurnite pogon unatrag dok se ne zaustavi te ga podignite izvan ležišta pogona (2). Zatim odspojite kabel sa stražnje strane tvrdog diska (3).

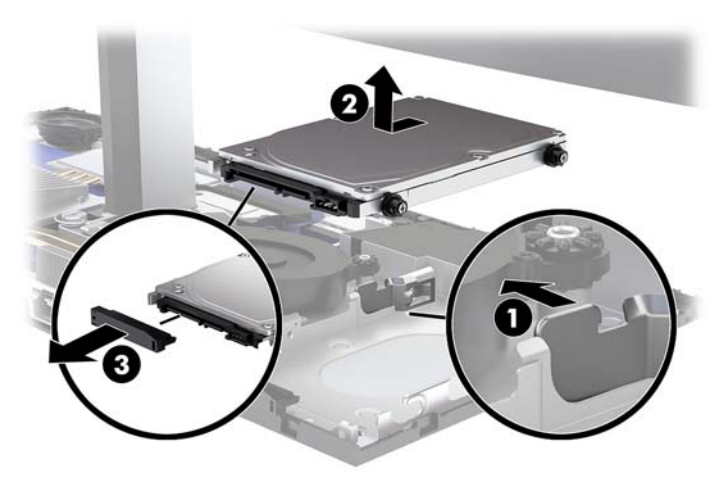

**6.** Uklonite četiri vijka za ugradnju sa strana tvrdog diska koji je uklonjen.

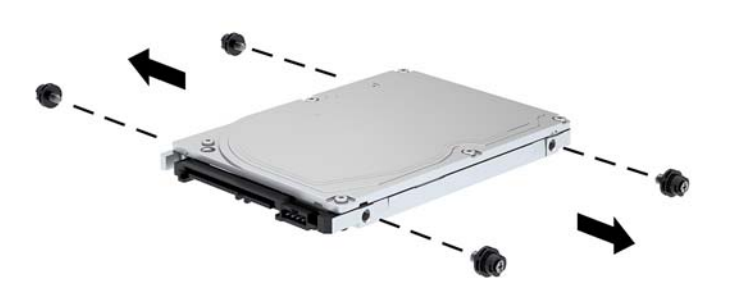

<span id="page-31-0"></span>**7.** Instalirajte četiri vijka za ugradnju koji su bili uklonjeni sa starog pogona na strane novog tvrdog diska.

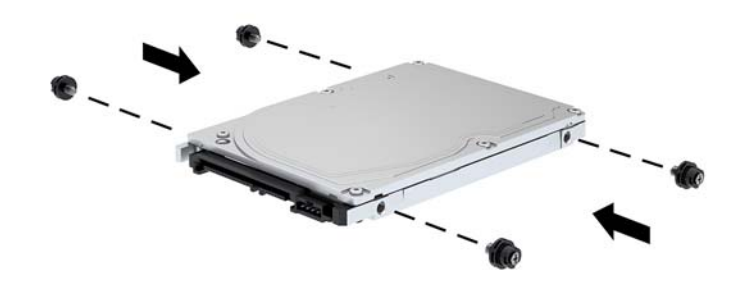

**8.** Priključite kabel na stražnju stranu tvrdog diska (1). Zatim poravnajte vijke za ugradnju na pogonu s Jutorima sa strane ležišta pogona i pritisnite disk u ležište za pogon. Nakon toga potisnite pogon prema naprijed dok ne sjedne na mjesto (2).

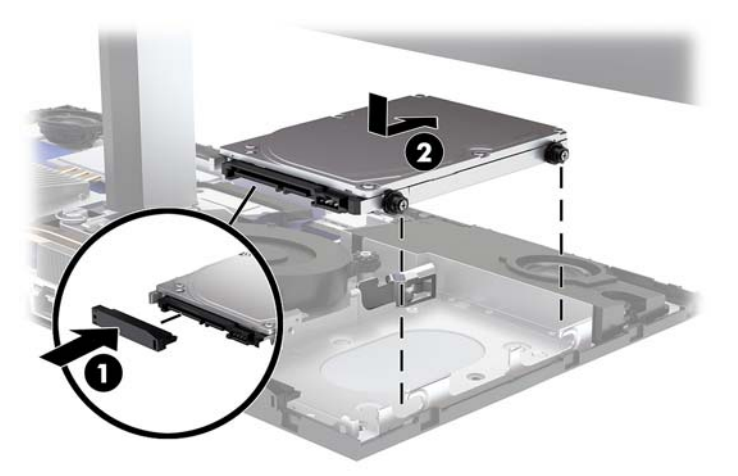

- **9.** Vratite stražnju i prednju pristupnu ploču glavne jedinice. Pogledajte [Uklanjanje i zamjena pristupnog](#page-20-0) [poklopca osnovne jedinice na stranici 15.](#page-20-0)
- **10.** Ponovno priključite kabel za napajanje i vanjske uređaje, a zatim uključite računalo.

# **Uklanjanje ili ugradnja M.2 SSD**

Za lociranje M.2 SSD na matičnoj ploči, pogledajte [Lociranje unutarnjih dijelova na stranici 21](#page-26-0).

- **1.** Iz računala uklonite sve prijenosne medije, poput USB izbrisivih diskova.
- **2.** Pravilno isključite računalo kroz operacijski sustav, a zatim isključite vanjske uređaje.
- **3.** Izvadite kabel napajanja iz električne utičnice i odvojite vanjske uređaje.
	- **VAŽNO:** Bez obzira je li računalo uključeno ili isključeno, matična će ploča biti pod naponom sve dok je sustav priključen na aktivnu utičnicu. Da biste spriječili oštećenje internih komponenti, odvojite kabel za napajanje i pričekajte otprilike 30 sekundi da nestane preostalo napajanje.
- **4.** Uklonite stražnju i prednju pristupnu ploču glavne jedinice. Pogledajte [Uklanjanje i zamjena pristupnog](#page-20-0)  [poklopca osnovne jedinice na stranici 15.](#page-20-0)
- **5.** M.2 SSD se nalazi ispod ventilatora između nosača glave monitora i ležišta tvrdog diska. Povucite ventilatora ravno prema gore i skinite klinove matične ploče kako biste je uklonili. Ne trebate odspojite kabele ventilatora.

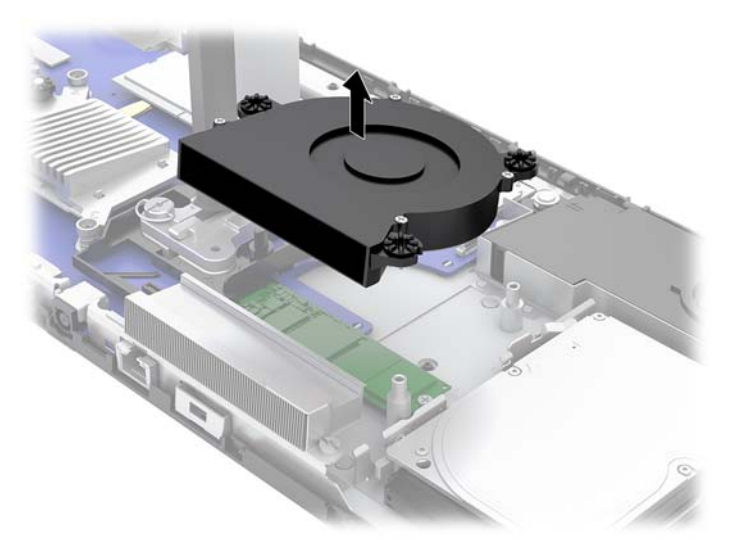

**6.** Da biste uklonili M.2 SSD, uklonite vijak koji pričvršćuje SSD na matičnu ploču (1) te izvucite SSD s priključnice na matičnoj ploči (2).

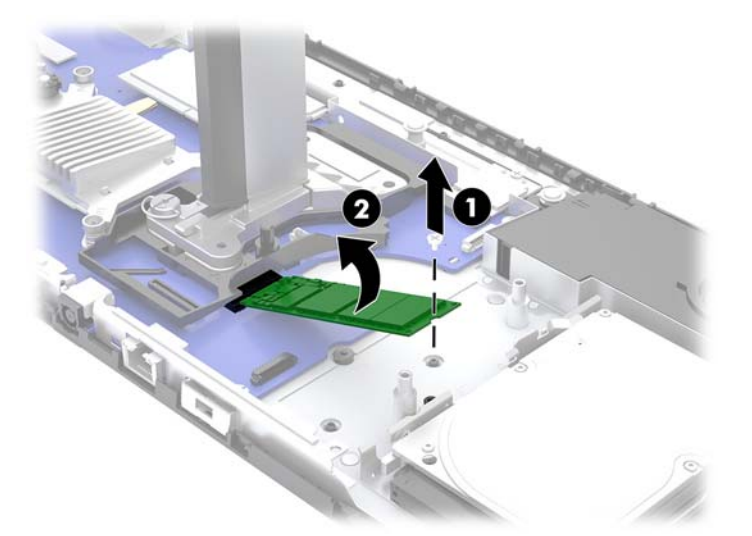

<span id="page-33-0"></span>**7.** Za instalaciju M.2 SSD postavite kraj SSD-a s priključkom u priključak matične ploče (1), pritisnite drugi kraj SSD prema dolje (2), a zatim pričvrstite SSD na matičnu ploču pomoću vijka (3).

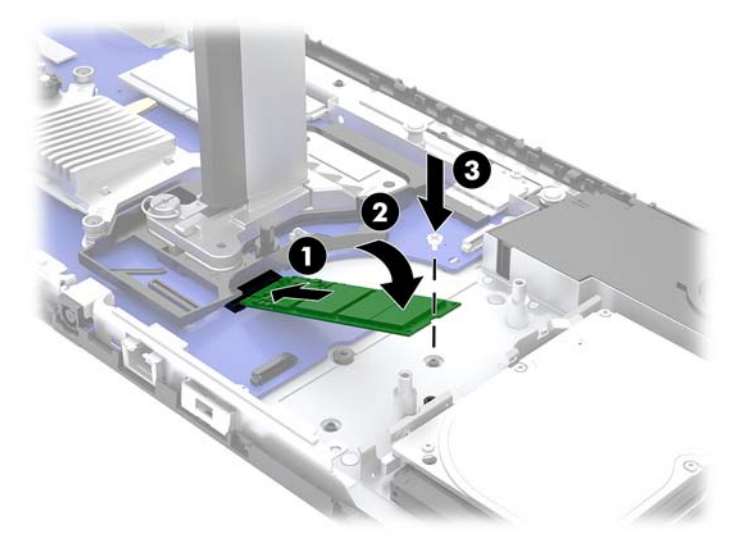

**8.** Vratite ventilator pritiskom prema dolje na nosače na matičnoj ploči.

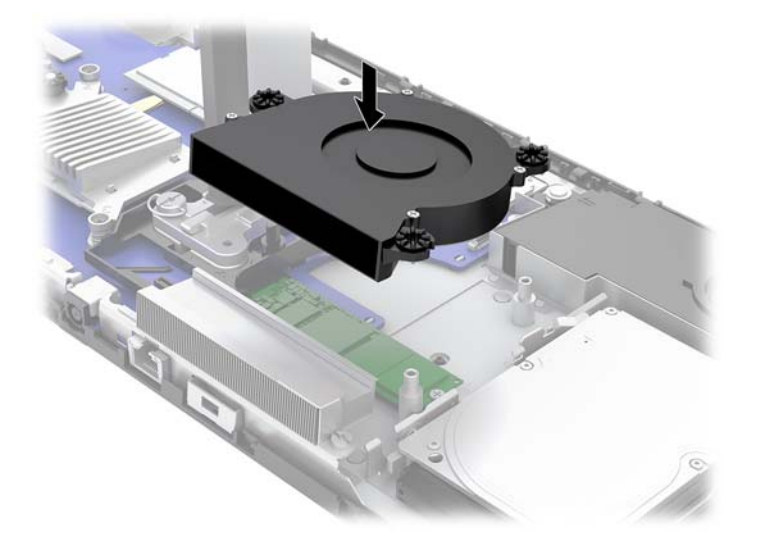

- **9.** Vratite stražnju i prednju pristupnu ploču glavne jedinice. Pogledajte [Uklanjanje i zamjena pristupnog](#page-20-0) [poklopca osnovne jedinice na stranici 15.](#page-20-0)
- **10.** Ponovno priključite kabel za napajanje i vanjske uređaje, a zatim uključite računalo.

### **Zamjena ili ugradnja web-kamere**

Za zamjenu web-kamere:

- **1.** Iz računala uklonite sve prijenosne medije, poput USB izbrisivih diskova.
- **2.** Pravilno isključite računalo kroz operacijski sustav, a zatim isključite vanjske uređaje.
- **3.** Izvadite kabel napajanja iz električne utičnice i odvojite vanjske uređaje.
- **VAŽNO:** Bez obzira je li računalo uključeno ili isključeno, matična će ploča biti pod naponom sve dok je sustav priključen na aktivnu utičnicu. Da biste spriječili oštećenje internih komponenti, odvojite kabel za napajanje i pričekajte otprilike 30 sekundi da nestane preostalo napajanje.
- **4.** Umetnite spajalicu za papir u otvore za otpuštanje sa svake strane web-kamere (1) da biste oslobodili unutarnje zasune, a zatim izvucite web-kameru iz glavnog dijela monitora (2).

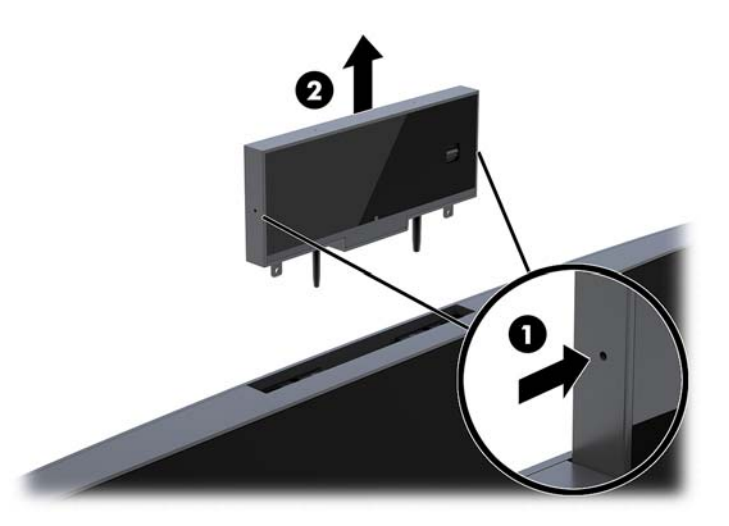

**5.** Umetnite novu web-kameru u utor za web-kameru na glavi monitora i pritisnite web-kameru prema dolje tako da aktivira unutarnje zasune.

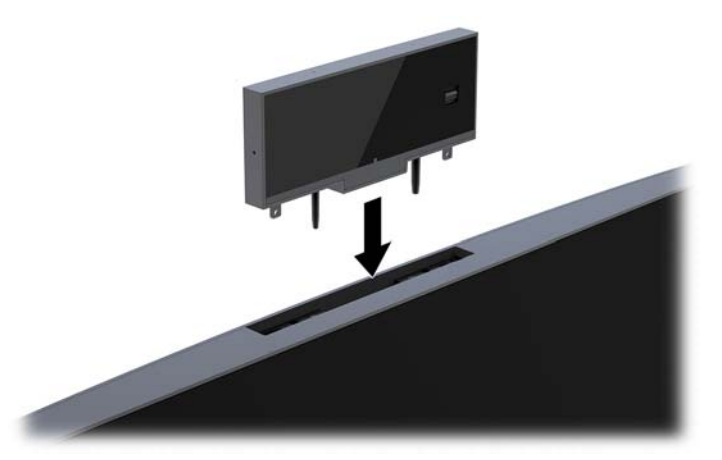

**6.** Ponovno priključite kabel za napajanje i vanjske uređaje, a zatim uključite računalo.

Za instalaciju web-kamere kada je u utoru za web-kameru na glavnom dijelu monitora ugrađena zamjenska pozicija web-kamere:

- **1.** Iz računala uklonite sve prijenosne medije, poput USB izbrisivih diskova.
- **2.** Pravilno isključite računalo kroz operacijski sustav, a zatim isključite vanjske uređaje.
- **3.** Izvadite kabel napajanja iz električne utičnice i odvojite vanjske uređaje.
- **VAŽNO:** Bez obzira je li računalo uključeno ili isključeno, matična će ploča biti pod naponom sve dok je sustav priključen na aktivnu utičnicu. Da biste spriječili oštećenje internih komponenti, odvojite kabel za napajanje i pričekajte otprilike 30 sekundi da nestane preostalo napajanje.

**4.** Primite vrh stražnje ploče na glavnom dijelu monitora kod utora za web-kameru i povucite ploču s glavnog dijela monitora u točkama spajanja (1) te zatim povucite stražnji poklopac prema dolje uz vrat postolja (2).

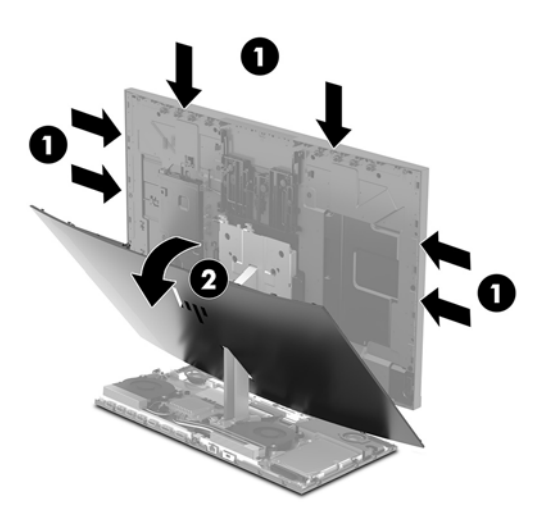

**5.** Uklonite vijke sa zamjenske pozicije web-kamere (1) te zatim gurnite zamjensku poziciju natrag kako biste je uklonili s glave monitora (2).

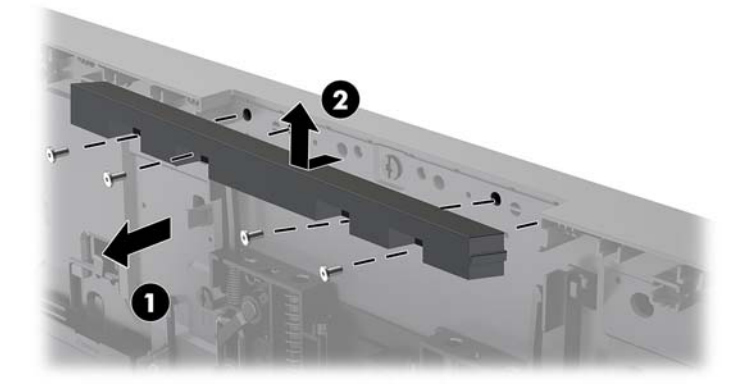

**6.** Kliknite stražnju ploču na glavu monitora.

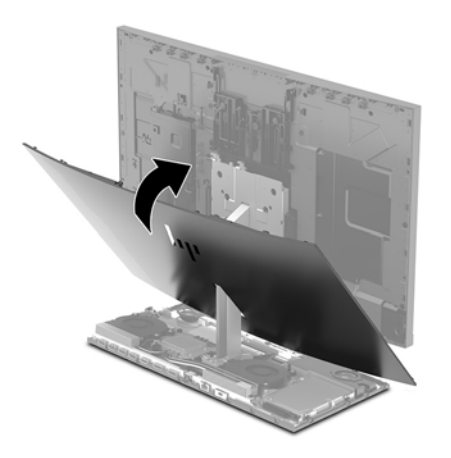

- **7.** Umetnite novu web-kameru u utor za web-kameru na glavi monitora i pritisnite web-kameru prema dolje tako da aktivira unutarnje zasune.
- **8.** Ponovno priključite kabel za napajanje i vanjske uređaje, a zatim uključite računalo.

# <span id="page-37-0"></span>**A Elektrostatičko pražnjenje**

Pražnjenje statičkog elektriciteta iz prsta ili drugog vodiča može oštetiti matičnu ploču i ostale uređaje osjetljive na elektrostatski elektricitet. Ta vrsta oštećenja može skratiti životni vijek uređaja.

# **Sprečavanje elektrostatičkog oštećenja**

Da biste spriječili elektrostatička oštećenja, obratite pažnju na sljedeće mjere opreza:

- Proizvode prenosite i spremajte u spremnike zaštićene od elektrostatičkog praženjenja.
- Dijelove osjetljive na elektrostatski elektricitet držite u njihovim spremnicima dok ne stignu do radnih mjesta bez statičkog naboja.
- Prije uklanjanja dijelova iz spremnika, postavite ih na uzemljenu površinu.
- Izbjegavajte dodirivanje kontakata, vodova ili tiskanih pločica.
- Tijekom rada s dijelovima ili sklopovima osjetljivima na statički naboj uvijek budite pravilno uzemljeni.

### **Načini uzemljenja**

Tijekom rukovanja ili ugradnje dijelova osjetljivih na elektrostatiku upotrijebite jedan ili više načina u nastavku:

- Koristite uzicu za ruku spojenu s vodičem uzemljenim na radno mjesto ili kućište računala. Ručne uzice su fleksibilne uzice s otporom od najmanje 1 megaoma +/- 10% u uzemljenim vodičima. Da bi uzemljenje bilo pravilno, uzica mora biti tijesno pripijena na koži ruke.
- Kod stojećih radnih mjesta upotrijebite uzicu za petu, nožne prste ili čizmu. Uzice nosite na obje noge dok stojite na provodljivim podovima ili raspršljivim podlogama.
- Za servisiranje na terenu koristite alate od provodljivog materijala.
- Koristite prenosivi paket za servis na terenu s preklopivom radnom površinom za raspršivanje statike.

Ako nemate preporučene opreme za pravilno uzemljenje, obratite se ovlaštenom HP prodavaču, zastupniku ili davatelja usluge.

**NAPOMENA:** Više informacija o statičkom elektricitetu zatražite kod ovlaštenog HP prodavača, zastupnika ili davatelja usluge.

# <span id="page-38-0"></span>**B Smjernice za rad s računalom, rutinsko održavanje i priprema za transport**

### **Smjernice za rad s računalom i rutinsko održavanje**

Slijedite ove smjernice kako biste računalo i monitor pravilno postavili i čuvali:

- Računalo držite podalje od pretjerane vlage, izravne sunčeve svjetlosti i ekstremne vrućine ili hladnoće.
- Računalo koristite na stabilnoj i ravnoj površini. Ostavite oko 10,2 cm (4 inča) slobodnog prostora na svim ventiliranim stranama računala i iznad monitora kako bi se omogućio potreban protok zraka.
- Nemojte ograničavati protok zraka u računalo blokirajući ventilacijske otvore ili usise zraka. Nemojte postavljati tipkovnicu sa spuštenim nogicama izravno uz prednju stranu stolne jedinice, jer i to ograničava protok zraka.
- Nikad nemojte koristiti računalo s uklonjenom bilo kojom pristupnom pločom ili bilo kojim od pokrova kartica za proširenje.
- Računala nemojte postavljati jedno na drugo ili neposredno jedno pored drugog kako bi izbjegli uzajamni utjecaj zagrijanog zraka iz susjednog računala.
- Ako je računalo namijenjeno za rad u zasebnom ormaru, potrebno je osigurati dovod i odvod zraka, tako da vrijede gore navedene smjernice za uporabu.
- Tekućine držite podalje od računala i tipkovnice.
- Utore za prozračivanje nemojte nikada pokrivati nikakvim materijalima.
- Instalirajte ili omogućite funkcije upravljanja napajanjem operacijskog sustava ili drugog softvera, uključujući stanja mirovanja.
- Računalo isključite prije no poduzimate išta od sljedećeg:
	- Vanjsku stranu računala po potrebi obrišite mekanom i vlažnom krpom. Korištenje proizvoda za čišćenje može promijeniti boju ili oštetiti završni sloj.
	- Zaslon brišite mekanom i antistatičkom krpom. Ako je čišćenje otežano, upotrijebite mješavinu vode i izopropilnog alkohola u omjeru 50/50. Sredstvo za čišćenje naprskajte na krpu i vlažnom krpom pažljivo brišite površinu zaslona. Sredstvo za čišćenje nikad ne prskajte izravno na površinu zaslona. Sredstvo može iscuriti kroz okvir i oštetiti elektroniku.
	- Povremeno očistite ventilacijske otvore na svim prozračivanim stranama računala. Dlačice, prašina i ostale strane tvari mogu blokirati ventilacijske otvore i ograničiti protok zraka.
- Ne koristite sredstva za čišćenje koja sadrže bilo kakve materijale temeljene na petroleju, kao što su benzen, razrjeđivač ili bilo koje hlapive tvari za čišćenje zaslona ili ormara. Ove kemikalije mogu oštetiti računalo.

### <span id="page-39-0"></span>**Priprema za transport**

Kod pripremanja računala za transport slijedite ove savjete:

- **1.** Izradite sigurnosnu kopiju datoteka s tvrdog diska na vanjskom uređaju za pohranu. Provjerite jesu li mediji sigurnosne kopije tijekom prijevoza ili pohranjivanja izloženi električnim ili magnetskim impulsima.
	- **W NAPOMENA:** Tvrdi se disk automatski zaključava nakon isključivanja napajanja sustava.
- **2.** Izvadite i spremite sve uklonjive medije.
- **3.** Isključite računalo i vanjske uređaje.
- **4.** Odspojite kabel za napajanje iz utičnice za izmjeničnu struju, a zatim i iz računala.
- **5.** Komponente sustava i vanjske uređaje odspojite s njihovih izvora napajanja, a zatim i s računala.
- <sup>2</sup> **NAPOMENA:** Prije otpreme računala provjerite jesu li sve ploče pravilno umetnute i pričvršćene u utore ploča.
- **6.** Dijelove sustava i vanjske uređaje zapakirajte u njihove originalne kutije ili slične kutije s dovoljno materijala za njihovu zaštitu.

# <span id="page-40-0"></span>**C Pristupačnost**

HP projektira, proizvodi i iznosi na tržište proizvode i usluge koje može koristiti svatko, uključujući osobe s posebnim potrebama, bilo u samostalnoj izvedbi ili uz odgovarajuće tehnologije za olakšani pristup.

# **Podržane tehnologije za olakšani pristup**

HP-ovi proizvodi podržavaju veliki broj tehnologija operacijskog sustava za olakšani pristup i mogu se konfigurirati za rad s dodatnim tehnologijama za olakšani pristup. Dodatne informacije o tehnologijama za olakšani pristup potražite koristeći značajku Pretraživanje.

**X NAPOMENA:** Za dodatne informacije o određenom proizvodu za olakšani pristup, kontaktirajte korisničku podršku za taj proizvod.

### **Kontaktiranje korisničke podrške**

Neprestano radimo na poboljšanju pristupačnosti naših proizvoda i usluga i cijenimo povratne informacije korisnika. Ako ste iskusili probleme s nekim proizvodom ili nam želite ispričati o nekoj značajki pristupačnosti koja vam je bila od pomoći, pozovite nas na (888) 259-5707, od ponedjeljka do petka, u terminu od 6 - 21 sat, Stjenjačko vrijeme. Ako ste gluhi ili nagluhi i koristite TRS/VRS/WebCapTel uređaj, možete nam se obratiti ukoliko trebate tehničku podršku ili imate pitanje o pristupačnosti, pozovite nas na (877) 656-7058, od ponedjeljka do petka, u terminu od 6 - 21 sat, Stjenjačko vrijeme.

# <span id="page-41-0"></span>**Kazalo**

### **D**

dodatne informacije [14](#page-19-0)

#### **E**

elektrostatičko pražnjenje, sprečavanje oštećenja [32](#page-37-0)

#### **G**

glava monitora komponente s prednje strane [3](#page-8-0) prilagodba [10](#page-15-0) ugradnja [5](#page-10-0) uklanjanje [17](#page-22-0) zamjena [17](#page-22-0)

### **K**

komponente FHD web-kamera [4](#page-9-0) IR web-kamera [3](#page-8-0) monitor [3](#page-8-0) osnovna jedinica [1,](#page-6-0) [2](#page-7-0) unutarnji [21](#page-26-0) Komponente FHD web-kamere [4](#page-9-0) Komponente IR web-kamere [3](#page-8-0) komponente na bočnoj strani osnovne jedinice [2](#page-7-0) komponente na gornjoj strani osnovne jedinice [1](#page-6-0) komponente na stražnjoj strani osnovne jedinice [2](#page-7-0)

#### **M**

M.2 SSD ugradnja [26](#page-31-0) uklanjanje [26](#page-31-0) memorija položaji [22](#page-27-0) specifikacije [21](#page-26-0) ugradnja [22](#page-27-0) uklanjanje [22](#page-27-0) miš sinkroniziranje [13](#page-18-0)

### **N**

načini uzemljenja [32](#page-37-0)

### **P**

postavljanje [5](#page-10-0) priključak napajanja [8](#page-13-0) priprema za transport [34](#page-39-0) pristupačnost [35](#page-40-0) pristupni poklopci uklanjanje [15](#page-20-0) zamjena [15](#page-20-0)

#### **S**

sigurnosni kabel [9](#page-14-0) sinkronizacije bežične tipkovnice i miša [13](#page-18-0) smjernice za rad s računalom [33](#page-38-0) smjernice za ugradnju [14](#page-19-0) smjernice za ventilaciju [33](#page-38-0) smještaj serijskog broja i broja proizvoda [4](#page-9-0) spajanje drugog monitora [11](#page-16-0)

#### **T**

tipkovnica sinkroniziranje [13](#page-18-0) tvrdi disk uklanjanje [25](#page-30-0) zamjena [25](#page-30-0)

### **U**

unutarnji dijelovi [21](#page-26-0) upozorenja i opomene [14](#page-19-0)

### **W**

web-kamera komponente [3](#page-8-0) ugradnja [28](#page-33-0) uklanjanje [28](#page-33-0) uporaba [12](#page-17-0) upotreba [12](#page-17-0) zamjena [28](#page-33-0) Windows Hello [12](#page-17-0)

#### **Z**

zamjena baterije [23](#page-28-0)